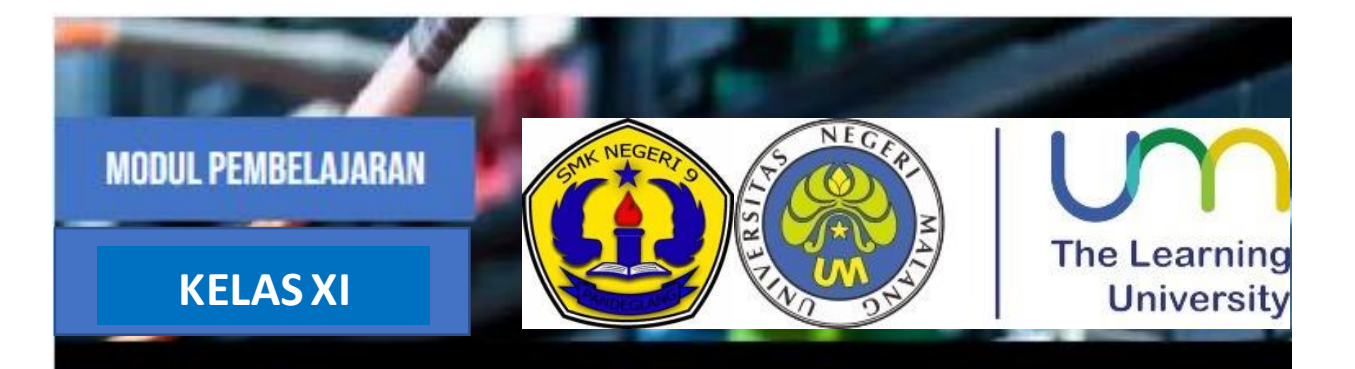

# **ADMINISTRASI SISTEM JARINGAN**

**3.3 MENGEVALUASI FTP SERVER 4.3 MENGINSTALASI FTP SERVER** 

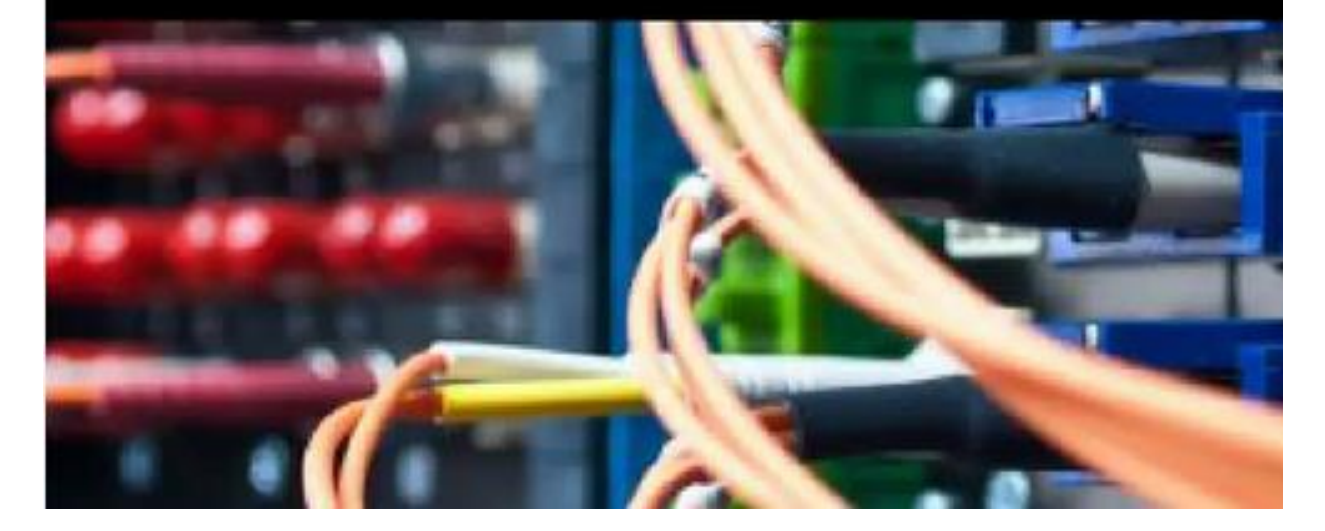

**OLEH: MUHAMAD ABDUH.S.Kom** 

**SMK NEGERI 9 PANDEGLANG** 

MODUL PEMBELAJARAN ADMINISTRASIS SISTEM JARINGAN XI FTP SERVER 1

### PENDAHULUAN

Pertukaran data adalah hal yang penting dalam dunia komputer. Dengan adanya pertukaran data, komputer yang satu dapat terhubung dengan komputer lainnya.

Seperti misalnya ketika anda mendownload suatu file di internet, pernahkan anda berfikir bagaimana bisa kita mendownload file tersebut? Kemudian ketika anda mengupload suatu file, bagaimana semua itu bisa terjadi? Itu semua karena peran dari FTP.

FTP merupakan solusi bagi dua buah komputer yang ingin melakukan transfer data dengan bantuan koneksi intenet. FTP ini sangat berguna bahkan untuk dua buah komputer yang memiliki sistem operasi berbeda. FTP juga berguna untuk mentransfer data antara dua komputer yang jaraknya berjauhan.

Pada pembelajaran ini kita akan membahas lebih dalam tentang FTP Server mulai dari pengertian FTP beserta fungsi dan cara kerja FTP cara instalasi FTP Server dan Konfigurasi FTP Server. Bersungguh-sungguh dalam memahami materi berikut ini dengan seksama agar dpat memperluas pengetahuanmu tentang evaluasi FTP Server.

### DAFTAR ISI

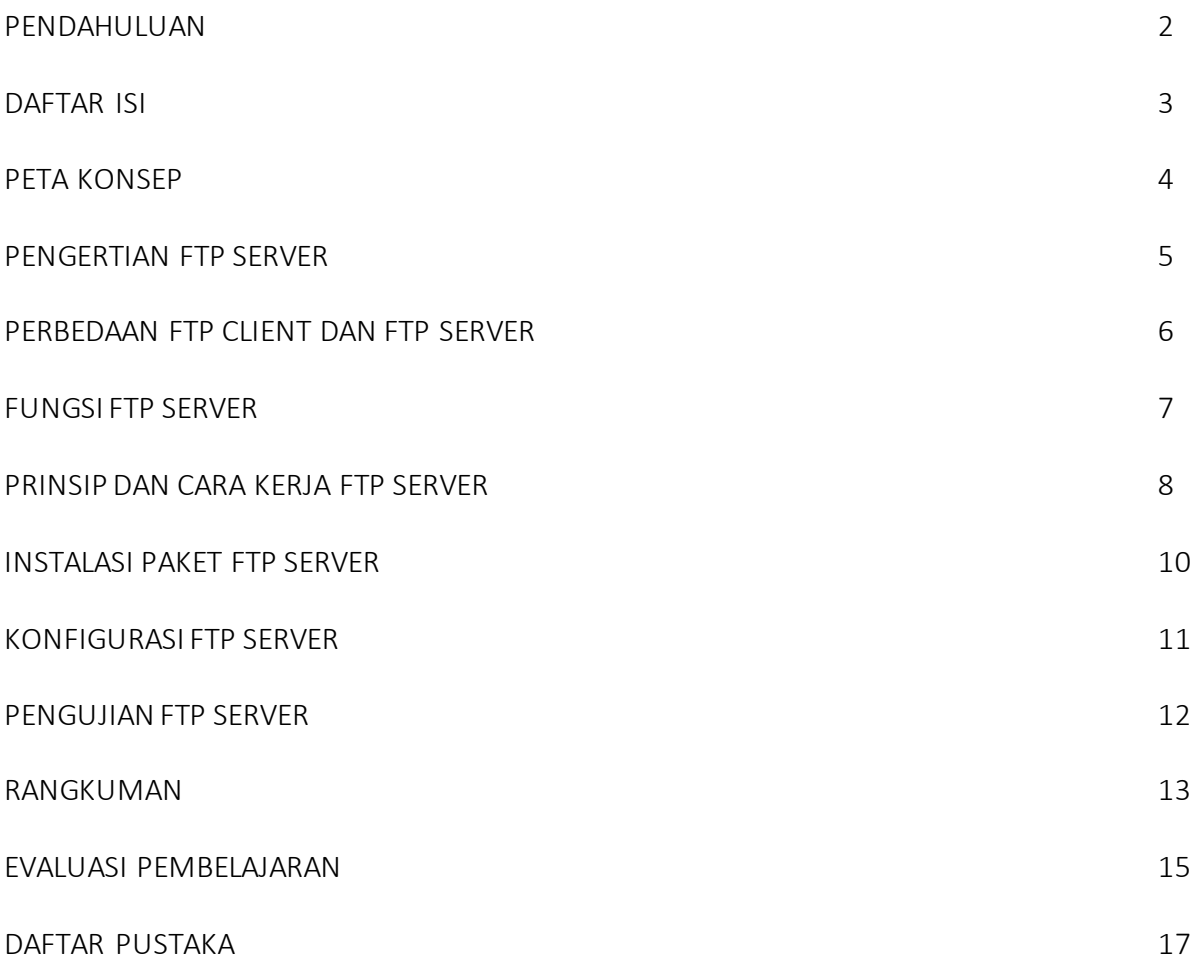

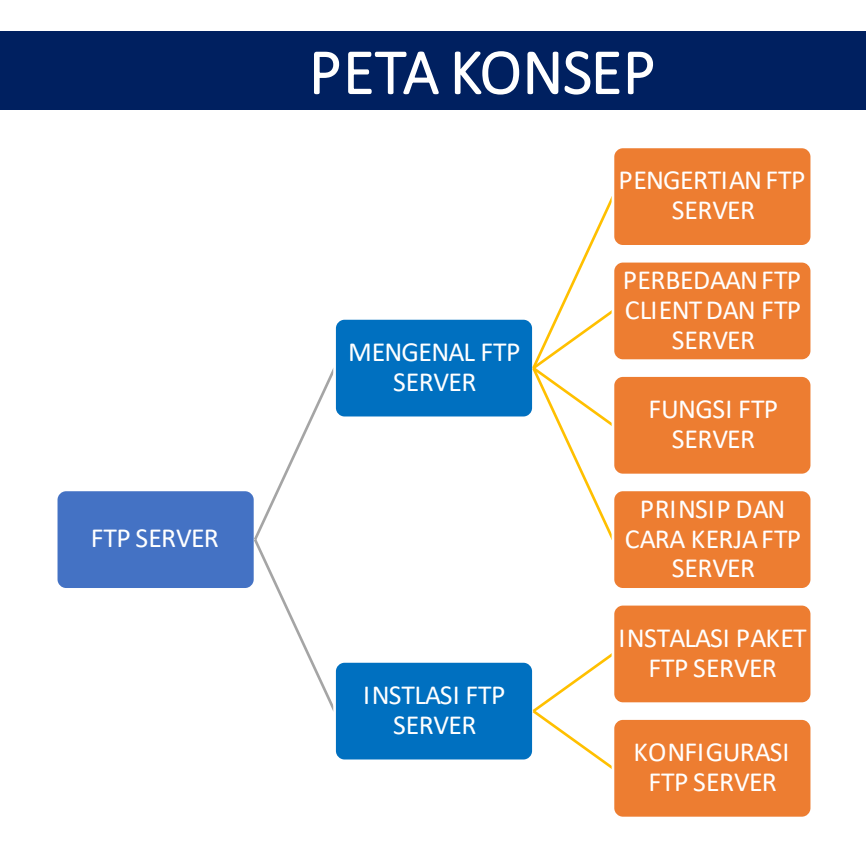

### KOMPETENSI DASAR

- 3.4 Mengevaluasi FTP Server
- 4.4 Mengkonfigurasi FTP Server

### TUJUAN PEMBELAJARAN

Setalah mengamati materi pembelajaran ini :

- 3.4.1 Siswa dapat memahami pengertian FTP Server dengan baik
- 3.4.2 Siswa dapat menjelaskan perbedaan FTP Client dan FTP Server dengan baik
- 3.4.3 Siswa dapat menguraikan fungsi FTP Server dengan baik
- 3.4.4 Siswa dapat menguraikan prinsip dan cara kerja FTP Server dengan baik
- 4.4.1 Siswa dapat mendeskripsikan cara instalasi FTP Server dengan baik
- 4.4.2 Siswa dapat menyajikan langkah konfigurasi FTP Server dengan baik dan benar

### PENGERTIAN FTP SERVER

Tujuan Pembelajaaran : 3.4.1 Siswa dapat memahami pengertian FTP Server dengan baik

*File Transfer Protocol atau* FTP adalah protokol internet yang igunakan untuk urusan pengiriman data dalam jaringan komputer, seperti upload dan download file yang dilakukan oleh FTP client dan FTP server.

Layanan FTP bisa diatur menjadi FTP public, dimana semua orang bisa mengakses data-data yang ada di server FTP dengan mudah. Selain dapat diatur menjadi FTP public, layanan FTP ini juga bisa diatur agar tidak semua orang dapat mengakses data-data yang ada di server, jadi hanya pengguna terdaftar saja yang memiliki izin untuk mengakses data-data tersebut.

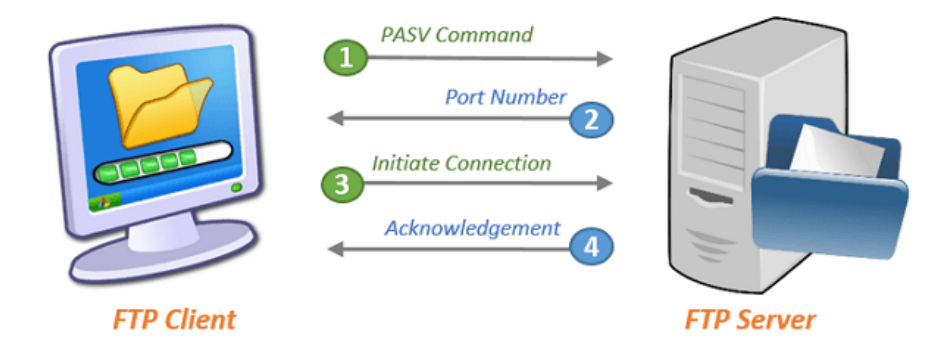

Gambar 1. FTP Client dan FTP Server

FTP berkerja menggunakan salah satu protokol yang dapat diandalkan untuk urusan komunikasi data antara client dan server, yaitu protokol *TCP* (yang menggunakan port nomor 21). Port 21 ini digunakan untuk mengirimkan *command* (perintah). Oleh karena port 21 dimaksudkan khusus untuk mengirimkan command, maka port ini sering juga disebut dengan nama *command port*. Dengan adanya protokol ini, antara client dan server dapat melakukan sesi komunikasi sebelum pengiriman data berlangsung. Terdapat beberapa persyaratan untuk menggunakan FTP, yaitu :

- 1. Pada komputer pengguna sudah terinstall *FTP Client*, seperti misalnya FileZilla.
- 2. Pengguna memiliki cukup informasi tentang FTP server yang ingin terhubung dengan komputer. Informasi tersebut mencakup :
	- o Alamat FTP Server, yang bentuknya mirip dengan alamat domain sebuah website. Alamat FTP Server biasanya diawali dengan kata ftp, misalnya saja : *ftp.namadomain.com* atau *ftp://ftp.namadomain.com*. Pada beberapa kasus, alamat FTP Server juga diberikan dalam bentuk IP address, seperti misalnya : //192.168.14.2
	- o Username dan password. Beberapa FTP server memang membiarkan para client mengakses data secara anonim, namun beberapa memerlukan inputan username dan password yang harus diketahui oleh client.

### PERBEDAAN ANTARA FTP CLIENT DAN FTP SERVER

#### Tujuan Pembelajaran : 3.4.2 Siswa dapat menjelaskan perbedaan FTP Client dan FTP Server dengan baik

FTP server merupakan server yang bertugas memberikan layanan pengiriman/ tukar menukar data kepada FTP client dengan syarat FTP client harus meminta (request) terlebih dahulu kepada FTP server. Sebuah FTP server dapat bekerja dengan koneksi aktif maupun pasif. Pada koneksi aktif, jika klien membuka sebuah port, maka server secara otomatis terkoneksi dengan aktif. Jika Anda terhubung dengan FTP server secara aktif, maka Anda perlu mengatur firewall untuk menerima koneksi ke sebuah port yang akan dibuka oleh FTP client. FTP server aktif biasanya menggunakan 20 port sebagai port datanya.

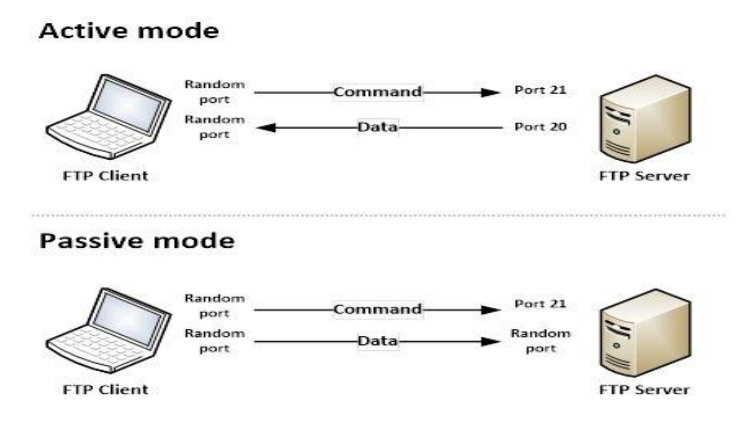

Gambar 2. Aktif FTP dan Pasif FTP

Sedangkan FTP client merupakan komputer/ perangkat yang meminta layanan tukar-menukar data kepada FTP server. Setelah terkoneksi dengan FTP server, FTP client dapat melakukan proses download, upload dan lain sebagainya sesuai dengan izin yang telah diberikan oleh FTP server sebelumnya. Kebanyakan FPT Client memilih untuk menggunakan koneksi pasif secara *default*, karena admin server menganggap hal tersebut lebih aman. Dengan menggunakan koneksi pasif, maka semua koneksi yang dimulai dari luar akan langsung terkena blok. Dengan mode pasif, FTP Client lah yang meminta server untuk membuat koneksi.

Beberapa contoh FTP client antara lain *coreFTP* (Windows), *FileZilla* (Windows), *cuteFTP* (Windows), dan *CyberDuck* (Mac). Sebetulnya, FTP Client hanyalah aplikasi atau *tool* yang dapat digunakan untuk mengakses FTP. Terdapat tool lainnya yang dapat digunakan pula untuk mengakses FTP, diantaranya :

- Web browser : Walaupun sebetulnya tidak begitu direkomendasikan, tapi sebetulnya Anda dapat menggunakan FTP pada sebagian besar web browser.
- File Explorer : Anda juga dapat mengakses FTP melalui *File Explorer* (atau *Windows Explorer*) dengan terlebih dahulu mengetikkan alamat FTP servernya.

### FUNGSI FTP SERVER

Tujuan Pembelajaaran : 3.4.3 Siswa dapat menguraikan fungsi FTP Server dengan baik

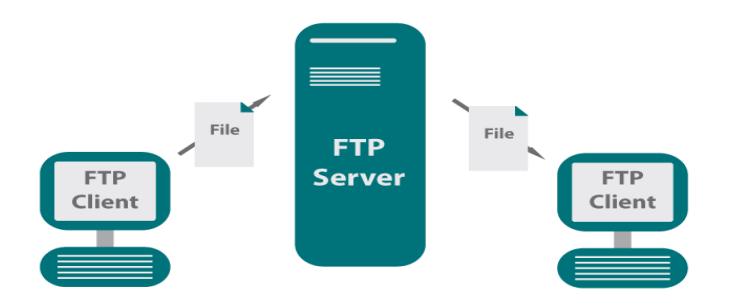

Gambar 3. Fungsi FTP Server

FTP memiliki banyak fungsi atau manfaat yang menguntungkan bagi penggunanya, misalnya saja :

- 1. Kita dapat melakukan pertukaran file antar komputer dengan mudah, walaupun file tersebut memiliki ukuran yang besar.
- 2. Bagi pemilik website, dengan adanya FTP, mereka dapat melakukan backup website mereka dengan mudah.
- 3. Kita dapat melakukan *indirect* maupun *implicit remote computer*.
- 4. FTP menyediakan transfer data yang reliabel dan efisien, karena setiap pengguna tidak memerlukan tahapan-tahapan yang rumit untuk memperoleh suatu file atau mentransfer suatu file.
- 5. FTP memfasilitasi tiap pengguna untuk melakukan transfer data secara dua arah. Artinya, jika FTP digunakan dalam sebuah perusahaan, maka setiap pemimpin perusahaan mampu mengirimkan file kepada karyawannya dan sebaliknya, dengan menggunakan server yang sama.
- 6. Progress perpindahan data tidak akan hilang walaupun sambungan terputus.
- 7. Transer data/file dapat dilakukan dengan mudah dan terorganisir.

Selain mempunyai manfaat yang besar dalam pertukaran data, FTP juga memiliki beberapa kekurangan, misalnya saja :

- 1. Sistem FTP sudah cukup tua, jika seseorang tidak memiliki background IT atau gaptek (orang yang belum familiar dengan dunia IT), akan sedikit sulit untuk menggunakannya.
- 2. Jika pengguna tidak begitu paham mengenai FTP, sangat mudah untuk menghapus keseluruhan data dengan sekali klik.
- 3. Tidak dapat mengubah kepemilikan dari suatu file.
- 4. Tidak begitu aman sebagai media transfer data karena tidak adanya enkripsi, kecuali jika menggunakan alternatif seperti *SFTP*.
- 5. Jika anda ingin memiliki FTP server sendiri, anda harus memiliki komputer server sendiri atau menyewa server dengan biaya yang tidak murah.

### PRINSIP DAN CARA KERJA FTP SERVER

Tujuan Pembelajaaran : 3.4.4 Siswa dapat menguraikan prinsip dan cara kerja FTP Server dengan baik

Satu-satunya metode yang digunakan oleh FTP adalah metode autentikasi standar, dimana diperlukan username dan password untuk mengakses data-data yang ada pada FTP server.

Pengguna yang terdaftar (memiliki username dan password) memiliki akses penuh pada beberapa direktori-direktori beserta file-file yang ada di dalamnya sehingga pengguna yang terdaftar tersebut dapat membuat, menyalin, memindahkan atau bahkan menghapus direktori-direktori tersebut.

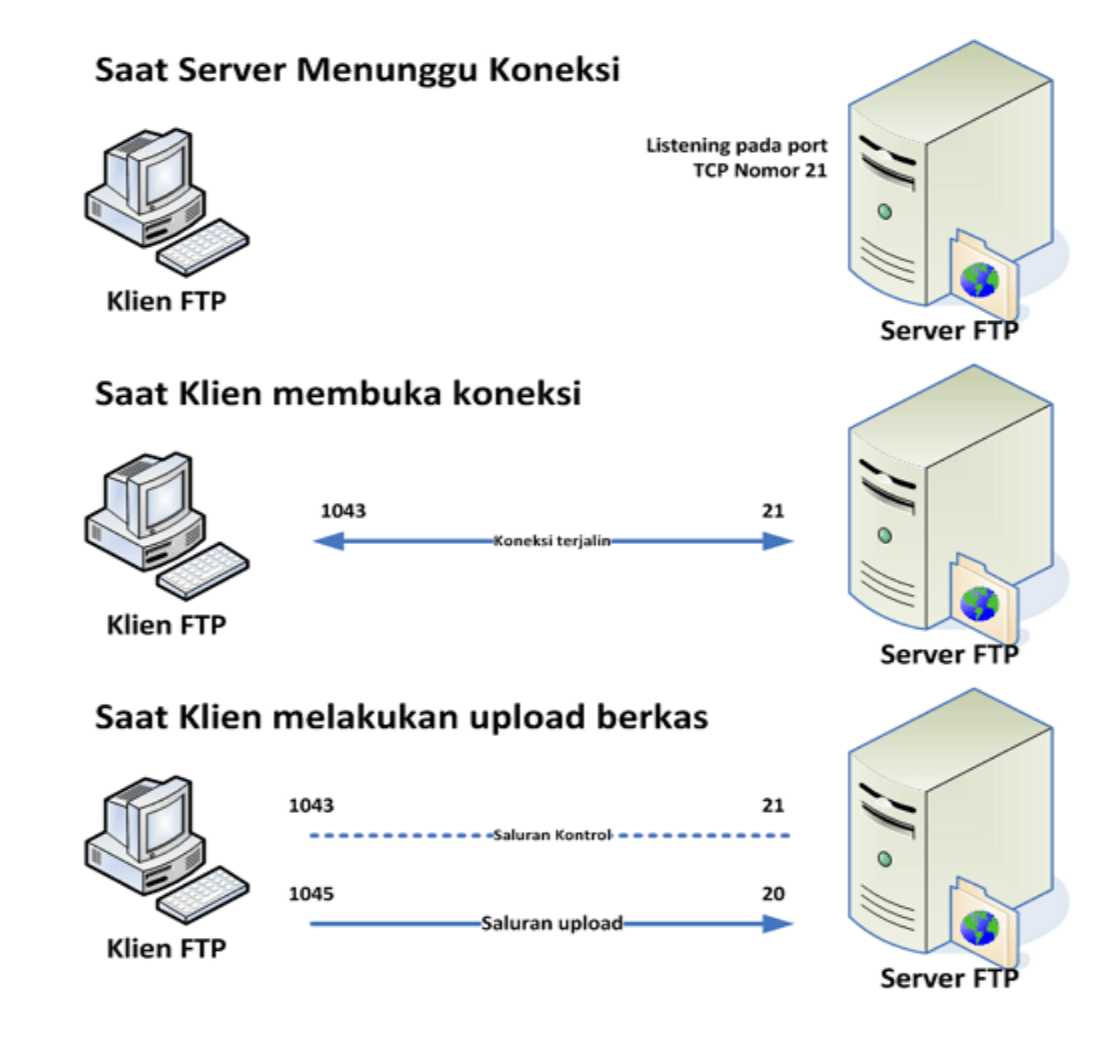

Gambar 4. Cara Kerja FTP Server

Untuk cara kerjanya, secara umum terlebih dahulu FTP client harus meminta koneksi kepada FTP server, jika sudah terhubung dengan FTP server maka FTP client dapat melakukan pertukaran data seperti upload dan download data. FTP dapat bekerja dalam mode aktif dan mode pasif, yang

menentukan bagaimana koneksi data terbentuk. Pada kedua mode, client membuat sebuah kontrol TCP dari port N menuju FTP server port 21.

- Pada mode aktif, client mulai menyimak koneksi data yang datang dari server pada *port M*. Kemudian client mengirimkan *FTP command port M* untuk menginformasikan kepada server, port mana yang harus disimak. Serverk emudian menginisiasi *channel data* kepada client dari port 20/ port FTP server.
- Dalam situasi ketika client berada di balik firewall dan tidak mampu menerima koneksi TCP yang datang, dapat digunakan *pasif mode*. Dalam mode tersebut, client menggunakan kontrol koneksi untuk mengirimkan perintah *PASV* kepada server, kemudian menerima alamat IP server, alamat server, dan nomor port server.

### Adakah alternatif untuk berbagai file?

Selain FTP, ada beberapa aplikasi lain yang digunakan untuk berbagi atau transfer data, seperti Dropbox, Google Drive atau bisa juga menggunakan OneDrive. Antara FTP dan ketiga aplikasi tersebut memiliki kelebihan dan kekurangan masing-masing, seperti :

- Lalu lintas jaringan : FTP atau SFTP melakukan enkripsi terhadap lalu lintas jaringan menggunakan SSL/TLS/SSH, sementara ketiga aplikasi tersebut hanya dapat melakukan enkripsi menggunakan SSL/TLS.
- Eksistensi file : Pada FTP, sebuah file tidak mungkin dihapus menggunakan komputer atau perangkat elektronik lainnya yang hilang. Sementara ketiga aplikasi tersebut, file dapat dihapus dari perangkat yang hilang dengan menggunakan penghapusan jarak jauh (*remote delete*).
- Verifikasi dua langkah : Untuk FTP, perlu software pihak ketiga untuk melakukan verifikasi 2 langkah, sementara pada ketiga aplikasi tersebut ada yang sudah terdapat fitur verifikasi dua langkah dan bisa anda gunakan kapanpun tanpa perlu menginstal software pihak ketiga.
- Server : Jika pada FTP server harus diamankan dan dirawat oleh ahli IT, pada ketiga aplikasi tersebut, pengguna tidak perlu memusingkan keamanan dan pemeliharaan server (semua sudah diatur oleh aplikasi yang bersangkutan).

Itulah pengertian FTP beserta fungsi dan cara kerja FTP yang dibahas lengkap. Jadi FTP merupakan protokol yang digunakan untuk keperluan transfer/ tukar-menukar data antar komputer (client dan server), dimana dengan adanya FTP, kita bisa melakukan upload dan download file dengan mudah.

FTP memiliki kelebihan dan kekurangan tersendiri dalam hal melakukan pertukaran data. Meskipun begitu, sampai saat ini masih banyak orang yang menggunakan FTP karena dianggap lebih reliabel dan efisien.

### INSTALL PAKET FTP SERVER

Tujuan Pembelajaaran : 4.4.1 Siswa dapat mendeskripsikan cara instalasi FTP Server dengan baik

Pada tahap ini kita akan melakukan proses instalasi FTP Server dengan menggunakan OS Debian 7, dengan menggunakan Aplikasi Proftpd, Langkah ini dilakukan setelah kita menginstal dan mensetting IP Address pada server Debian kita. Mari kita mulai langkah yang pertama adalah menginstall paket Proftpd .

1. Install terlebih dahulu proftpd, dengan cara #apt-get install proftpd

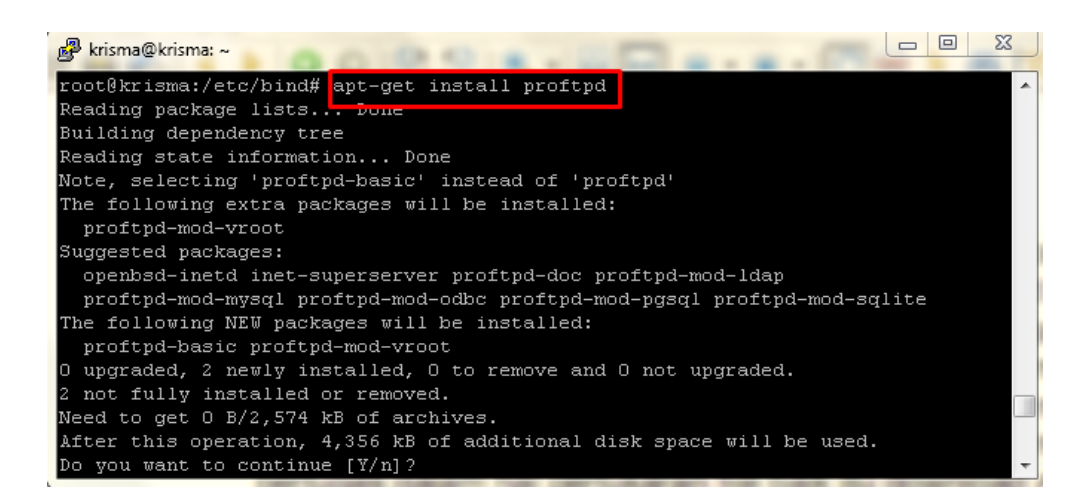

#### 2. Pilih standalone, lalu Ok.

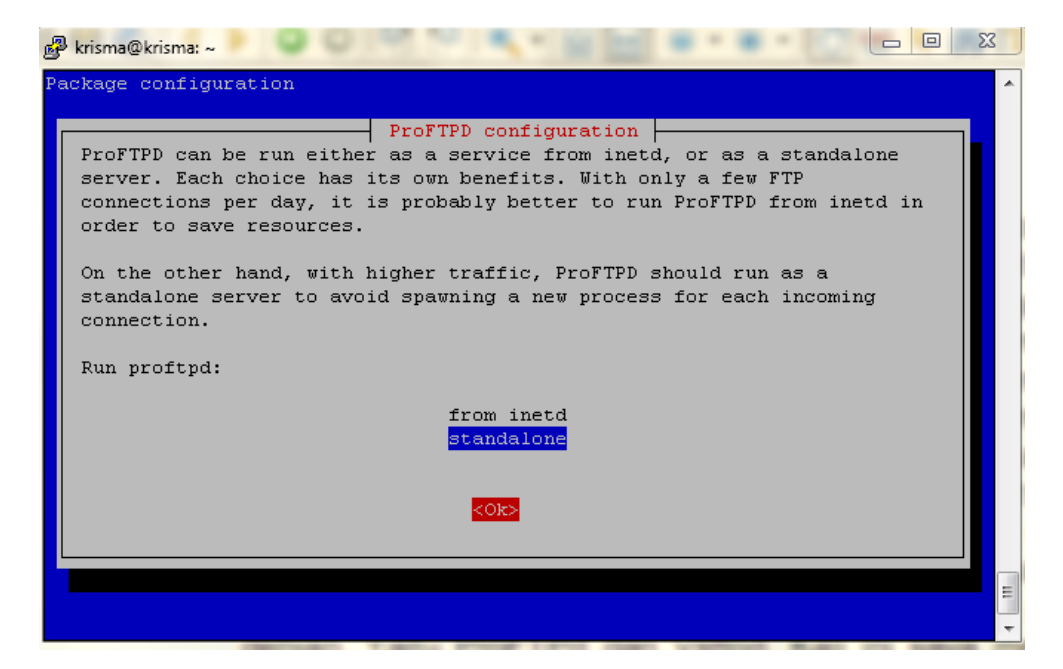

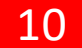

### KONFIGURASI PAKET FTP SERVER

Tujuan Pembelajaaran : 4.4.2 Siswa dapat menyajikan langkah konfigurasi FTP Server dengan baik dan benar

- 3. Edut file /etc/proftpd/proftpd.conf, dengan cara #nano /etc/proftpd/proftpd.conf.
- 4. Tambahkan kalimat berikut di baris paling bawah.
- <Anonymous /home/aku/> User aku
- </Anonymous>

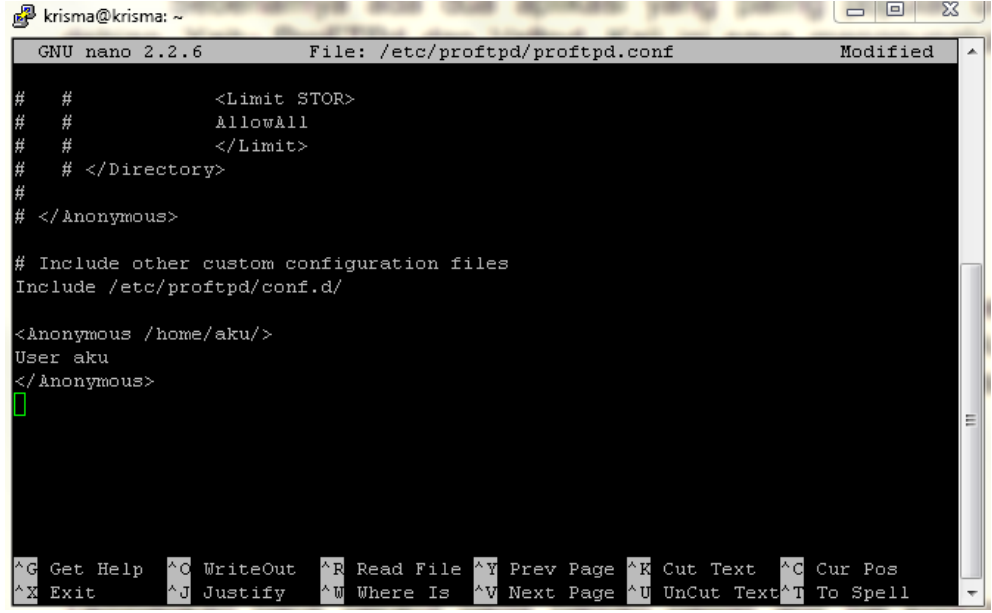

- 5. Tambahkan user, dengan perintah #adduser aku
- 6. Isikan password dll.

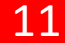

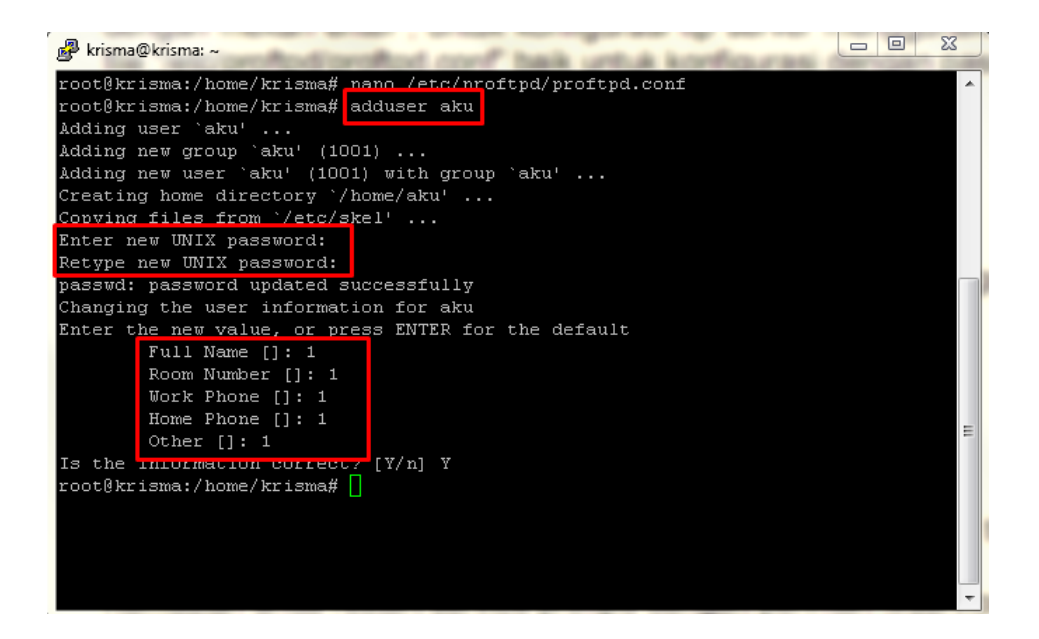

7. Kemudian restart agar bisa mengetahui langkah anda benar atau tidak. denagn cara #service proftpd restart

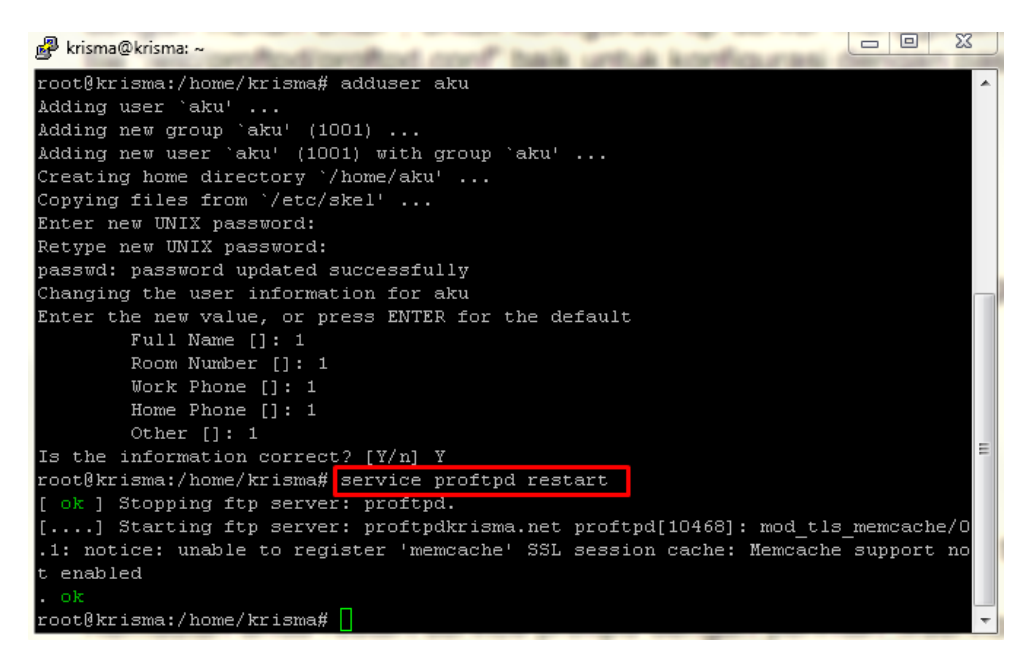

Untuk langkah konfigurasinya lengkapnya bisa di lihat disini : <https://www.youtube.com/watch?v=DAaSg3MSsok>

### PENGUJIAN FTP SERVER

Cek di browser anda, dengan cara ketikkan ftp://192.168.14.2 1. Masukkan user dan password anda.

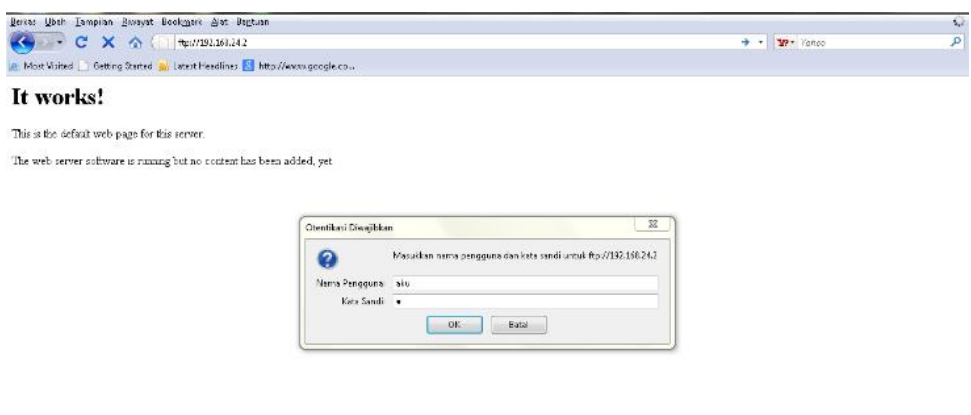

2. Jika muncul seperti ini berarti sudah berhasil.

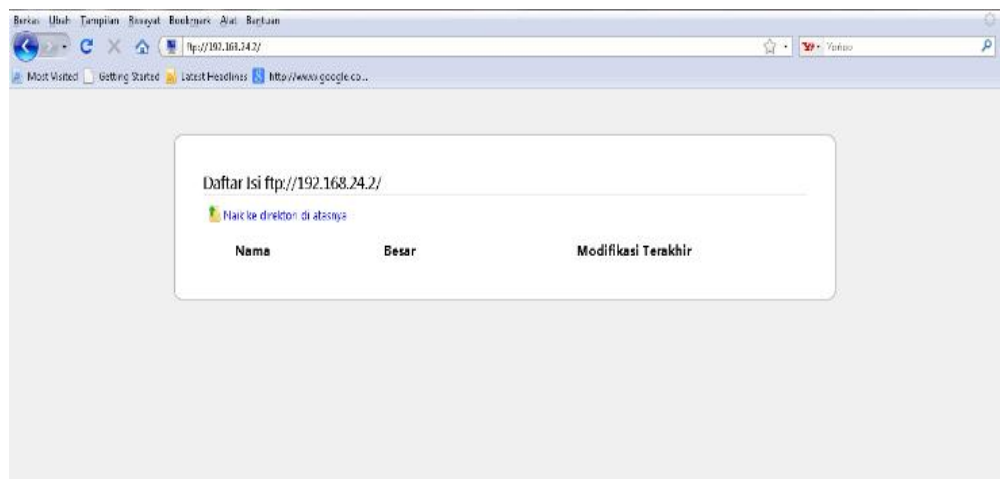

Selesai. Selamat mencoba :)

### RANGKUMAN

#### Pengertian FTP

*File transfer protocol (FTP)* merupakan protokol yang bertugas untuk menjembatani pertukaran informasi di dalam suatu komputer. Jika kamu mengunduh dan mengunggah *file,* maka semua aktivitas tersebut dapat dilakukan dengan adanya bantuan FTP.

Dua hal penting dalam FTP adalah FTP *server* dan FTP *client.* FTP *server* adalah *server* yang menjalankan *software* dengan fungsi memberikan layanan tukar menukar *file* yang selalu siap apabila ada permintaan dari FTP *client.* Sedangkan yang dimaksud dengan FTP *client* adalah komputer yang kamu gunakan untuk melakukan berbagai aktivitas. Komputer kamu sebagai FTP *client* haruslah terhubung dengan FTP *server* untuk bisa menukar *file* dan melakukan aktivitas seperti *download, upload, rename, delete,* dan sebagainya.

#### Kelebihan FTP

FTP sebagai protokol yang menjembatani pertukaran informasi di dalam suatu komputer ini memiliki banyak kelebihan, antara lain:

- Memiliki sistem keamanan enkripsi pada jaringan yang digunakan sehingga kamu tidak perlu khawatir akan peretasan data pribadi.
- FTP memiliki fungsi sebagai penyimpanan, di mana data yang dikirimkan tidak akan hilang atau dihapus oleh komputer dan perangkat elektronik lain.
- Meski menggunakan FTP memerlukan verifikasi, namun sudah ada *software* yang membantumu melakukannya, beserta dengan petunjuk verifikasi. Tambahan informasi, verifikasi menggunakan FTP ini hanya ada dua langkah saja.
- FTP mampu menjembatani pertukaran informasi dan *file* antar komputer. Selama prosesnya, sudah dilengkapi dengan sistem keamanan yang melindungi data yang kamu kirim ataupun terima.
- FTP mampu melakukan *backup* data dan *file,* termasuk *restore* pada sebuah website.
- Transfer data dan informasi melalui FTP sangat mudah dan efisien.
- FTP dapat digunakan sebagai *indirect computer* atau *implicit remote computer.*

#### Kekurangan FTP

Di samping memiliki kelebihan, FTP juga memiliki kekurangan seperti:

- Sangat bergantung dengan adanya sistem keamanan enkripsi. Tanpa ada sistem keamanan enkripsi, maka FTP tidak aman digunakan untuk transfer data dan informasi.
- Desain yang tidak begitu kuat sehingga bisa membahayakan administrator karena minimnya informasi tentang faktor risiko yang akan dihadapi.
- Kesalahan dalam menyampaikan informasi sering terjadi sehingga administrator sulit memahami informasi yang diterima.

#### Cara kerja FTP

FTP bekerja dengan mengandalkan autentikasi standar yang meminta pengguna komputer memasukkan *username* dan *password* untuk bisa mengakses data. Setiap kali kamu ingin mengunduh, mengunggah, ataupun melakukan aksi lain terhadap data dalam komputer, maka diperlukan akses dari FTP untuk perintah yang kamu lakukan. *Password* dan *username* itulah yang menjadi kunci aksesmu untuk mengakses data di dalamnya. Dengan *password* dan *username* yang diberikan oleh FTP, kamu bisa leluasa memindahkan, menyalin, membuat, dan menghapus data yang ada di dalam direktori penyimpanan komputer.

Namun, sebelum terjadi pertukaran data tersebut, FTP *client* terlebih dahulu harus melakukan permintaan koneksi terhadap FTP *server.* Jika FTP *client* terhubung ke FTP *server,* barulah di situ terjadi aktivitas yang kerap kamu lakukan seperti mengunduh data, mengunggah, dan sebagainya.

Bisa disimpulkan bahwa FTP ini memiliki peran yang sangat vital pada seluruh aktivitas yang kamu lakukan dengan komputer. Tanpa adanya FTP, maka kegiatan yang biasa kamu lakukan dengan komputer tidak akan terjadi.

### EVALUASI PEMBELAJARAN

Kegiatan : Menganalisis tentang FTP Server

1. Lakukan Analisis tentang FTP Server Meliputi :

- a. Pengertian FTP Server ?
- b. Fungsi FTP Server ?
- c. Perbedaan FTP Client dan FTP Server?

#### Hasil Analisis:

 $\mathsf{a}$ 

b. ………………………………………………………………………………………………………………………

c. ………………………………………………………………………………………………………………………

2. Buatlah rangkuman tentang FTP Server pada lembar kertas folio?

Hasil Rangkuman :………………………………………………………………………………………………………………………. 3. Setelah selesai membuat rangkuman, kemukakan hasilnya secara lisan di hadapan guru dan teman sekelas! Jika ada tangapan dan pertanyaan dari guru dan teman sekelas, tanggapilah secara responsif!

Tanggapan : ………………………………………………………………………………………………

…………………………

#### Kegiatan : Melakukan Konfigurasi FTP Server di Debian 7

- 1. Simulasikan proses instlasi dan konfigurasi FTP Server, Tuliskan langkah instalasi dan konfigurasinya.
- 2. Lakukan Pengujian FTP Server yang sudah di kerjakan menggunakan Web Browser dan FTP Client.
- 3. Setelah berhasil melakukan simulasi di atas, selanjutnya buatlah laporan hasil simulasi dalam kolom di bawah ini :

Laporan Praktikum : ………………………………………………………………………………………………………………………

### DAFTAR PUSTAKA

<http://galihprakoso1933.blogspot.com/2015/04/langkah-langkah-konfigurasi-ftp-server.html>

[https://www.dewaweb.com/blog/apa-itu-ftp-pengertian-kelebihan-kekurangan-dan-cara](https://www.dewaweb.com/blog/apa-itu-ftp-pengertian-kelebihan-kekurangan-dan-cara-kerjanya/)[kerjanya/](https://www.dewaweb.com/blog/apa-itu-ftp-pengertian-kelebihan-kekurangan-dan-cara-kerjanya/)

<https://www.youtube.com/watch?v=DAaSg3MSsok>

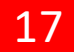

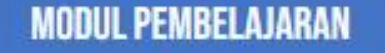

**KELAS XI**

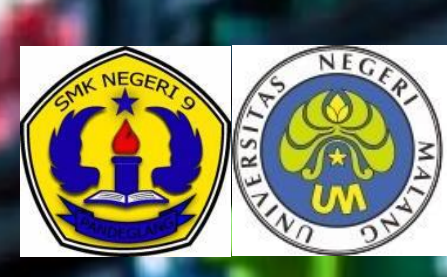

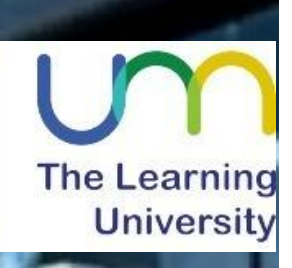

# **ADMINISTRASI SISTEM JARINGAN**

**3.4 MENGEVALUASI FILE SERVER 4.4 MENGINSTALASI FILE SERVER** 

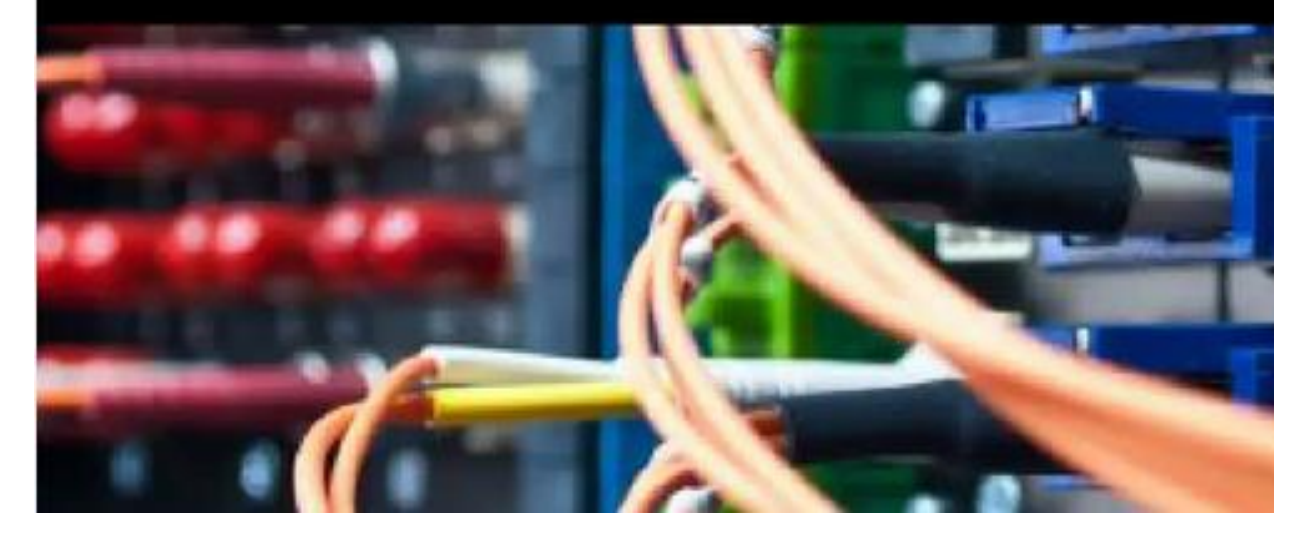

OLEH : MUHAMAD ABDUH.S.Kom SMK NEGERI 9 PANDEGLANG

MODUL PEMBELAJARAN ADMINISTRASIS SISTEM JARINGAN XI FILE SERVER 1

### PENDAHULUAN

Apa itu File server? File server merupakan sebuah layanan penyimpanan data yang dipusatkan dalam sebuah mesin atau komputer server. Bisa dikatakan File server merupakan jantungnya jaringan yang terdiri dari perangkat komputer berkecepatan tinggi, dengan media penyimpanan dan kapasitas RAM yang besar, serta didukung dengan kartu jaringan yang cepat.

Setiap sistem operasi pada jaringan juga tersimpan dalam file server ini, termasuk data dan berbagai aplikasi yang diperlukan dalam sebuah jaringan. Adapun fungsi utamanya adalah mengontrol informasi dan komunikasi antara komponen atau *node* pada jaringan.

Untuk lebih dapat memeperdalam pengetahuanmu, pada pembelajaran ini kita akan membahas lebih dalam tentang FILE Server, mulai dari cara instalasi FILE Server langkah-langkah konfigurasi FILE Server. Untuk itu bersungguh-sungguhlah dalam memahami materi berikut ini dengan seksama agar mendapat hasil yang maksimal dan mendapat banyak pengetahuan.

### DAFTAR ISI

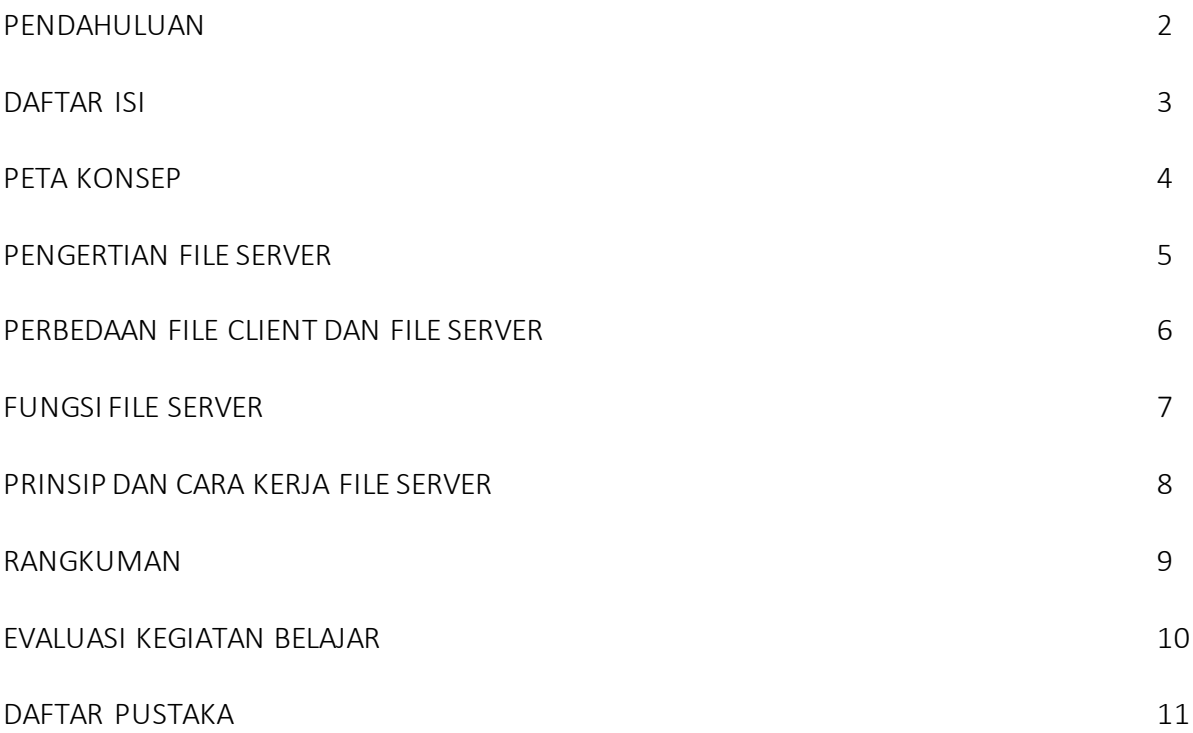

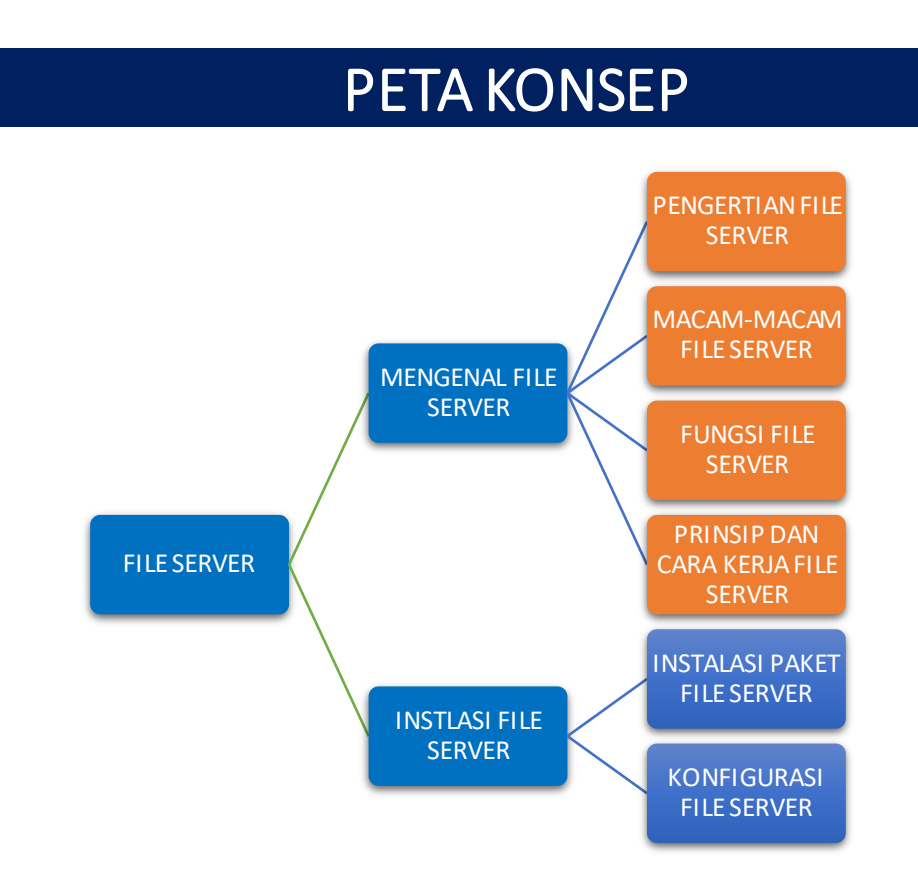

### KOMPETENSI DASAR

- 3.5 Mengevaluasi FILE Server
- 4.5 Mengkonfigurasi FILE Server

### TUJUAN PEMBELAJARAN

Setalah mengamati materi pembelajaran ini :

- 3.5.1 Siswa dapat memahami pengertian FILE Server dengan baik
- 3.5.2 Siswa dapat menjelaskan macam-macam FILE Server dengan baik
- 3.5.3 Siswa dapat menguraikan fungsi FILE Server dengan baik
- 3.5.4 Siswa dapat menguraikan prinsip dan cara kerja FILE Server dengan baik dan tepat

### PENGERTIAN FILE SERVER

Tujuan Pembelajaaran : 3.5.1 Siswa dapat memahami pengertian FILE Server dengan baik

File server adalah sebuah computer terpasang ke jaringan yang memiliki tujuan utama menyediakan lokasi untuk akses disk berbagi, yaitu berbagi penyimpanan file computer (seperti document, file suara, foto, video/film, gambar data base, dll) yang dapat di akses oleh workstation yang melekat pada jaringan computer.

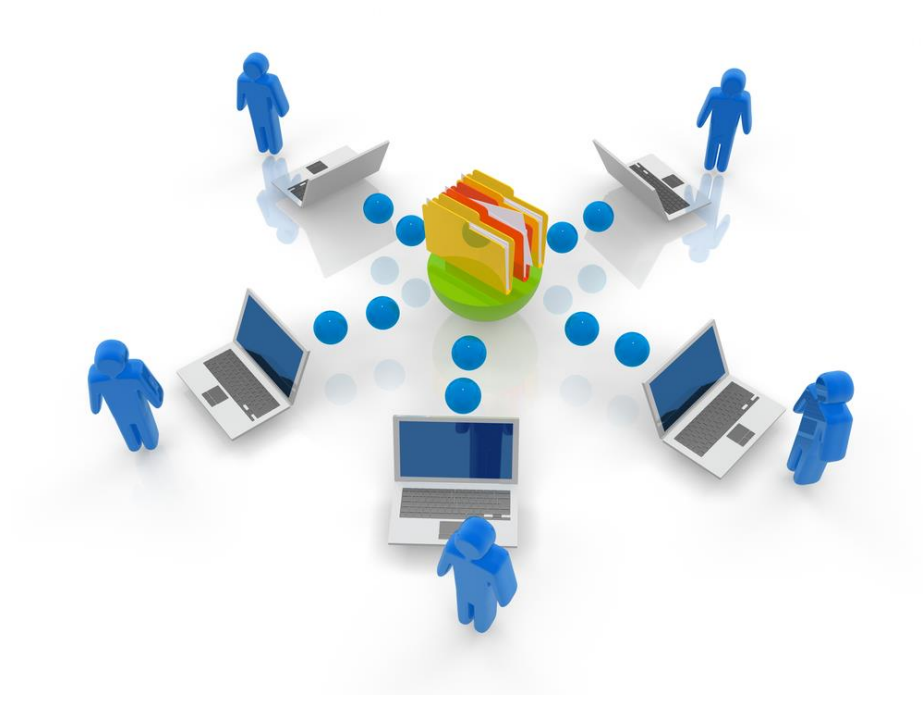

Gambar 1. File Server

Sebuah file server biasanya tidak melakukan suatu perhitungan, dan tidak menjalankan program atas nama client. Hal ini dirancang terutama untuk memungkinkan penyimpanan cepat dan pengambilan data dimana perhitungan berat di sediakan oleh workstation. File server biasanya ditemukan di sekolah-sekolah dan kantor-kantor dan jarang terlihat di penyedia layanan internet local dengan menggunakan LAN untuk menghubungkan computer client kita.

File server bertugas mengontrol komunikasi dan informasi diantara node/komponen dalam suatu jaringan. Sebagai contoh mengelola pengiriman file database atau pengolah kata dari workstation atau salah satu node, ke node yang lain, atau menerima email pada saat yang bersamaan dengan tugas yang lain terlihat bahwa tugas file server sangat kompleks, dia juga harus menyimpan informasi dan membaginya secara cepat.

### MACAM-MACAM FILE SERVER

Tujuan Pembelajaaran : 3.5.2 Siswa dapat menjelaskan macam-macam FILE Server dengan baik

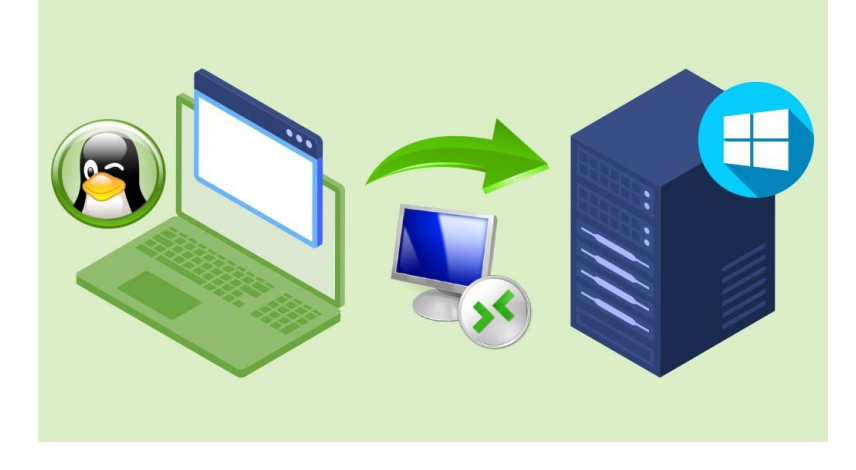

Gambar 2. Sharing File Server

#### 1. Samba (Server Message Blog)

Samba ( server message blog) adalah protocol file sharing untuk menyaingi protocol yang telah ada yakni Novell's IPX-Based. Samba ini merupakan protocol file sharing dan printer sharing pertama yang dapat berjalan pada multi protocol: TCP/IP, NetBeui, IPX-SPX. Dengan kata lain samba server dapat mengganti posisi Novell server tanpa harus merubah infrastruktur dari jaringan.

#### 2. FILE Server (File Transfer Protocol)

FTP adalah File Transfer Protocol (FTP) adalah suatu protokol yang berfungsi untuk tukar-menukar file dalam suatu network yang menggunakan TCP koneksi bukan UDP. Dua hal yang penting dalam FTP adalah FILE Server dan FTP Client.

FILE Server adalah suatu server yang menjalankan software yang berfungsi untuk memberikan layanan tukar menukar file dimana server tersebut selalu siap memberikan layanan FTP apabila mendapat permintaan (request) dari FTP client.

FTP client adalah computer yang merequest koneksi ke FILE Server untuk tujuan tukar menukar file. Setelah terhubung dengan FILE Server, maka client dapat men-download, meng-upload, merename, men-delete, dll sesuai dengan permission yang diberikan oleh FILE Server.

Tujuan FILE Server adalah sebagai berikut :

- Untuk tujuan sharing data
- Untuk menyediakan indirect atau implicit remote computer
- Untuk menyediakan tempat penyimpanan bagi user
- Untuk menyediakan transfer data yang reliable dan efisien

### FUNGSI FILE SERVER

Tujuan Pembelajaaran : 3.5.3 Siswa dapat menguraikan funsi FILE Server dengan baik

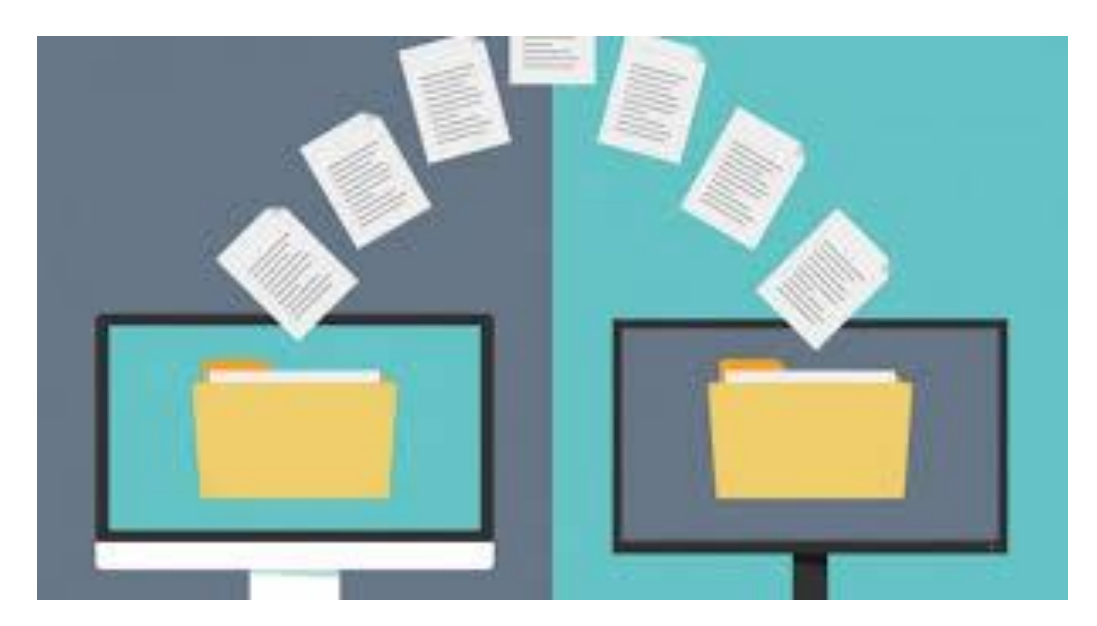

Gambar 3. Fungsi Sharing File Server

Fungsi dan manfaat file server Adalah hematnya penggunaan *resources* atau sumber daya, khususnya media penyimpanan. Selain itu, karena penyimpanan data dilakukan secara terpusat dan tidak tersebar pada beberapa mesin, maka penggunaan data menjadi lebih mudah dan aman.

Berbagi *resources* dalam jaringan untuk keperluan bersama—seperti misalnya berbagi printer atau data—bisa meningkatkan efektifitas kerja. Untuk melakukannya, setiap pengguna harus masuk atau *login* terlebih dahulu ke dalam jaringan, kemudian ia baru bisa mengakses *resources* yang dibagikan tersebut.

Untuk bisa melakukan hal tersebut dibutuhkan *server workgroup* atau *server domain*. *Domain* sendiri merupakan kumpulan *userklien* yang menggunakan server ketika menjalankan validasi data untuk login pada jaringan. Domain *server* biasanya disebut juga dengan istilah *Primary Domain Controller*(PDC).

Apabila pada suatu jaringan terdapat beberapa sistem dengan *platform* yang berbeda, maka diperlukan sebuah program untuk menjembatani semuanya agar mesin-mesin tadi bisa saling berkomunikasi antara satu dengan yang lainnya.

### KONSEP DAN CARA KERJA FILE SERVER

Tujuan Pembelajaaran : 3.5.4 Siswa dapat megnuraikan konsep dan cara kerja FILE Server dengan baik dan tepat.

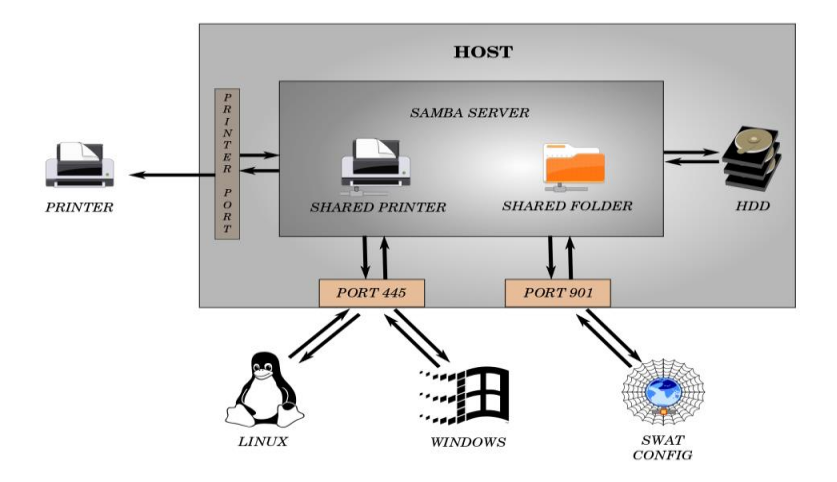

Gambar4. Prinisp dan Cara Kerja File Server

Secara sederhana, server bekerja atas permintaan dari sebuah klien. Misalnya saja untuk kasus web server, ketika Anda mengetikkan suatu alamat website menggunakan browser, maka artinya komputer Anda sedang bertindak sebagai klien yang meminta informasi kepada web server. Web server tersebut kemudian mengirimkan isi website ke komputer Anda, sehingga Anda pun dapat mengakses isi website tersebut.

Untuk kasus lainnya, seperti server FTP, mungkin agak sedikit berbeda. Pada server FTP, Anda dapat mengunggah sebuah dokumen atau data menuju server FTP, sehingga dapat disimpan dalam server tersebut. Sebagai klien, Anda berhak untuk menyimpan data Anda di server FTP. Nantinya, jika ada orang lain yang tergabung dalam jaringan server tersebut dan ingin mengunduh data atau dokumen Anda, maka server FTP akan menyediakan koneksi untuk klien lain tersebut.

Secara umum, semua jenis server bekerja dengan menjalankan fungsi-fungsi yang telah disebutkan sebelumnya, mulai dari melayani permintaan data dari klien hingga memberikan perlindungan pada komputer klien. Hanya saja, untuk jenis server yang berbeda, hal yang dilayani pun berbeda.

Sebuah perangkat komputer yang dijadikan server biasanya dirancang sedikit berbeda dari komputer – komputer klient. Dalam hal spesifikasi perangkat dan juga dalam hal sistem operasi misalnya, spesifikasi perangkat komputer yang digunakan sebagai server harus dibuat tinggi (karena harus menangani lalu lintas data yang cukup besar), sedangkan sistem operasinya harus menggunakan sistem operasi khusus server seperti Windows Server atau pun Linux Ubuntu Server / Linuxt Mint Server.

### RANGKUMAN

#### Pengertian File Server

Pengertian file server secara umum merupakan komputer terpasang ke jaringan yang bertujuan untuk mengakses lokasi berbagi penyimpanan file komputer atau disk. Seperti foto, dokumen, suara, video, juga file-file yang lainnya yang dapat diakses oleh workstation yang ada pada jaringan komputer. File server biasa di temukan di sekolah, kantor dan lain-lain yang memang mementingkan file server. Dalam penyedia layanan internet lokal yang menggunakan LAN untuk menghubungkan ke komputer klien biasanya ini jarang terlihat.

Sebuah file server tidak membutuhkan perhitungan, pun tidak menjalankan program atas nama klien. Hal tersebut terjadi karena dirancang utamanya untuk kecepatan penyimpanan dan pengambilan data. Perhitungan beratnya dihitung oleh workstation.

#### Jenis File Server

Seperti yang admin singgung, pengertian file server merupakan suatu penyimpanan data. Sedangkan, admin menjanjikan akan pula memberikan jenis-jenis dari file server.Sehingga untuk melanjutkan pembahasan ini agar kamu lebih memahaminya, admin akan memberi jenis-jenis dari file server yang ada dan juga manfaatnya. Berikut ini beberapa jenis file server.

#### 1. Samba (Server Message Blog)

Samba merupakan protokol file sharing untuk menyaingi protokol yang ada, yaitu Novell's IPX-Based. Samba adalah file sharing dan printer pertama yang berjalan pada multi protokol.

Multi protokol tersebut diantaranya, NetBeui, TCP/IP, IPX-SPX. Dalam simpelnya adalah menggantikan posisi Novell server tanpa harus mengubah infrastruktur dari jaringannya.

#### 2. FILE Server (File Transfer Protocol)

FTP atau file transfer protocol, seperti pada namanya FTP merupakan sebuah protokol yang fungsinya menukar file dalam suatu jaringan yang menggunakan TCP koneksi, bukan menggunakan UDP.Dari FTP ini terbagi menjadi dua, yakni FILE Server dan FTP Client, tentu saja keduanya memiliki pengertian yang berbeda-beda.

FILE Server berfungsi dalam menjalankan software dalam menukar file. Server tersebut selalu siap memberikan layanan FTP apabila ada permintaan dari FTP Client.

Sedangkan FTP Client merupakan komputer yang meminta atau request koneksi ke FILE Server yang bertujuan tukar menukar file. Setelah kedunya terhubung, antara FILE Server dan FTP Client, maka client bisa men-download, upload, rename, delete, move dan lain-lain.

#### Manfaat File Server

Setelah pengertian file server dan jenis-jenisnya sudah admin jelaskan, maka admin juga tidak membahas sampai disini saja, namun akan juga berbagi manfaat apa saja yang didapatkan dari FILE Server ini. Manfaat atau keuntungan file server ada beberapa yang bisa kita dapatkan, sedangkan semua manfaat yang dihasilkan memang berpengaruh terhadap kerja komputer yang memanfaatkan file server.

#### a. Menghemat Resources

Manfaat pertama yang dihasilkan dari file server adalah dapat menghemat resources atau bisa disebut dengan sumber daya, terlebih bagi penyimpanan. Pengguna juga lebih aman dan mudah berkat penyimpanan data yang terpusat dan tidak tersebar pada beberapa mesin.

#### b. Berbagi Reseources

FILE Server juga dapat berbagi resources dalam jaringan untuk keperluan yang sama, misal berbagi printer tentu dapat meningkatkan kinerja pekerjaan. Untuk melakukan hal tersebut pengguna harus masuk ke jaringan.

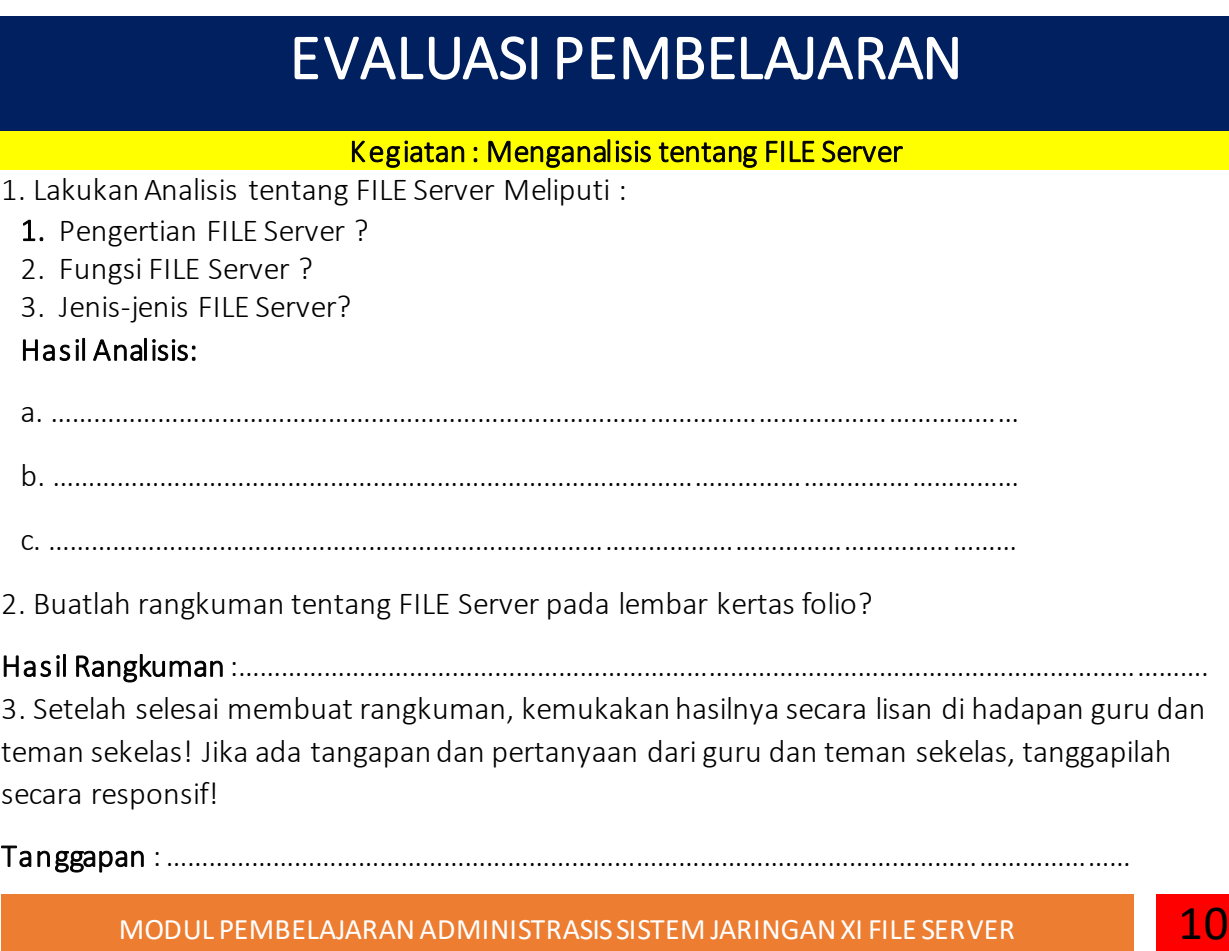

### DAFTAR PUSTAKA

<http://kinglearn.web.id/pengertian-file-server/>

http [https://sikalem.com/pengertian-file-server/](https://www.dewaweb.com/blog/apa-itu-ftp-pengertian-kelebihan-kekurangan-dan-cara-kerjanya/)

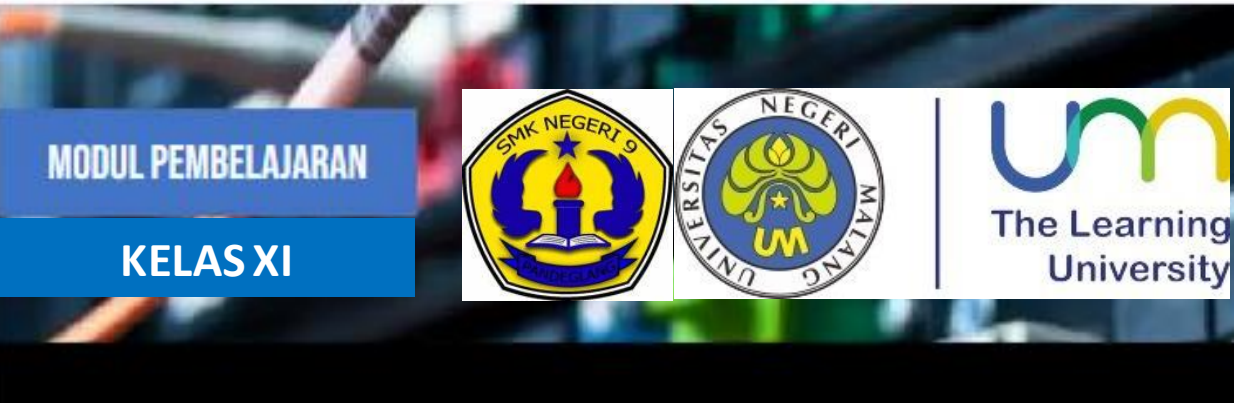

## **ADMINISTRASI SISTEM JARINGAN 3.4 MENGEVALUASI FILE SERVER 4.4 MENGINSTALASI FILE SERVER**

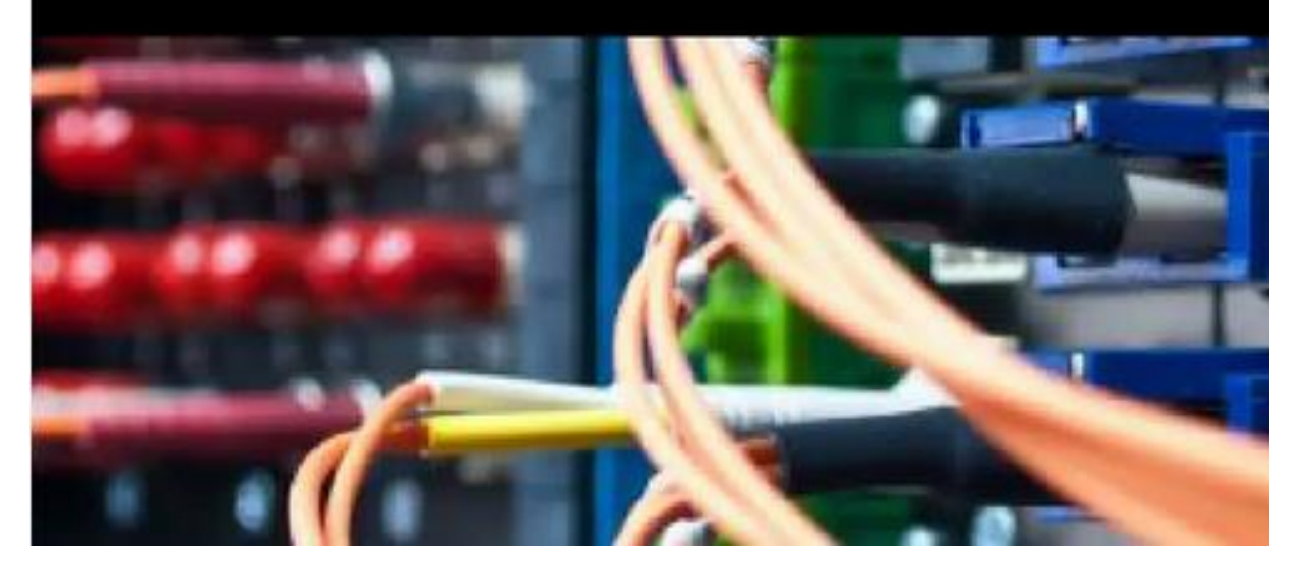

OLEH : MUHAMAD ABDUH.S.Kom

SMK NEGERI 9 PANDEGLANG

MODUL PEMBELAJARAN ADMINISTRASIS SISTEM JARINGAN XI FILE SERVER 1

### PENDAHULUAN

Setelah kita ketahui bahwa File server merupakan sebuah layanan penyimpanan data yang dipusatkan dalam sebuah mesin atau komputer server. Bisa dikatakan File server merupakan jantungnya jaringan yang terdiri dari perangkat komputer berkecepatan tinggi, dengan media penyimpanan dan kapasitas RAM yang besar, serta didukung dengan kartu jaringan yang cepat.

Adapun contoh penggunaanya adalah mengelola setiap pengiriman file kumpulan data maupun pengolah kata yang berasalhTugas file server memang terlihat begitu kompleks, di mana ia harus menyimpan sebuah informasi, lalu membaginya dengan sangat cepat.Contoh tugasnya adalah mengelola kumpulan data atau kata yang berasal dari *workstation* atau suatu *node*menuju *node* lainnya, atau menerima email di saat bersamaan.

Untuk dapat memeperdalam pengetahuanmu, pada pembelajaran ini kita akan membahas lebih dalam tentang FILE Server cara instalasi FILE SERVER dan Konfigurasi FILE SERVER dan Melakukan Pengujian FILE Server. Untuk itu bersungguh-sungguhlah dalam memahami materi berikut ini dengan seksama agar mendapat hasil yang maksimal dan mendapat banyak pengetahuan.

### DAFTAR ISI

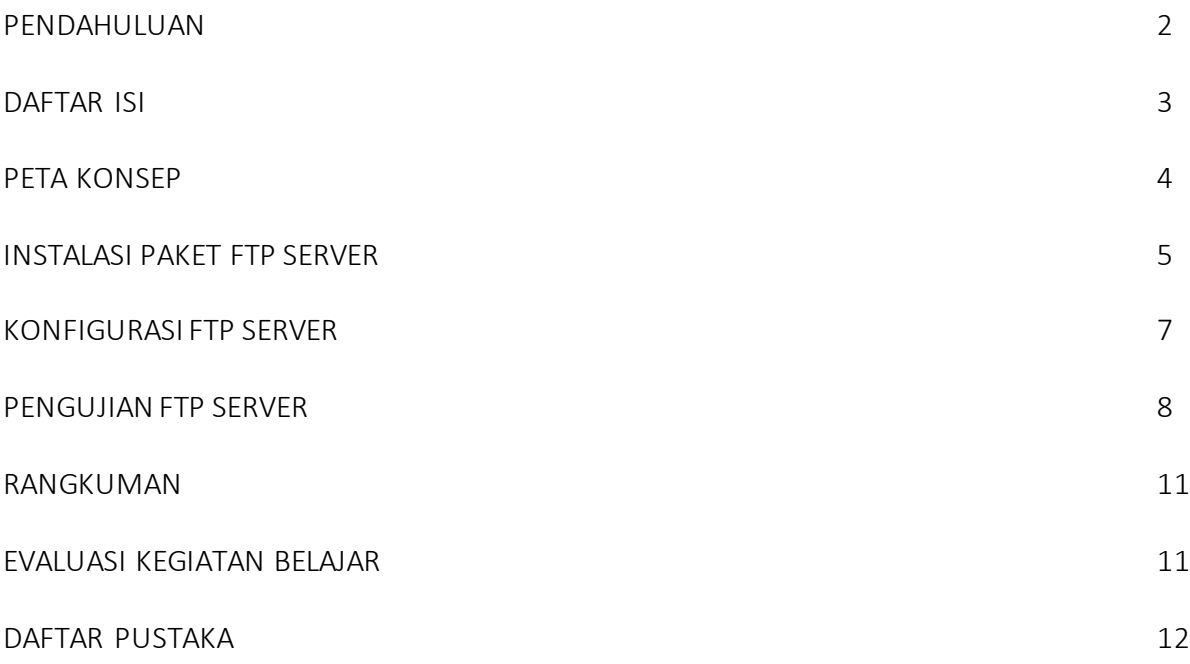

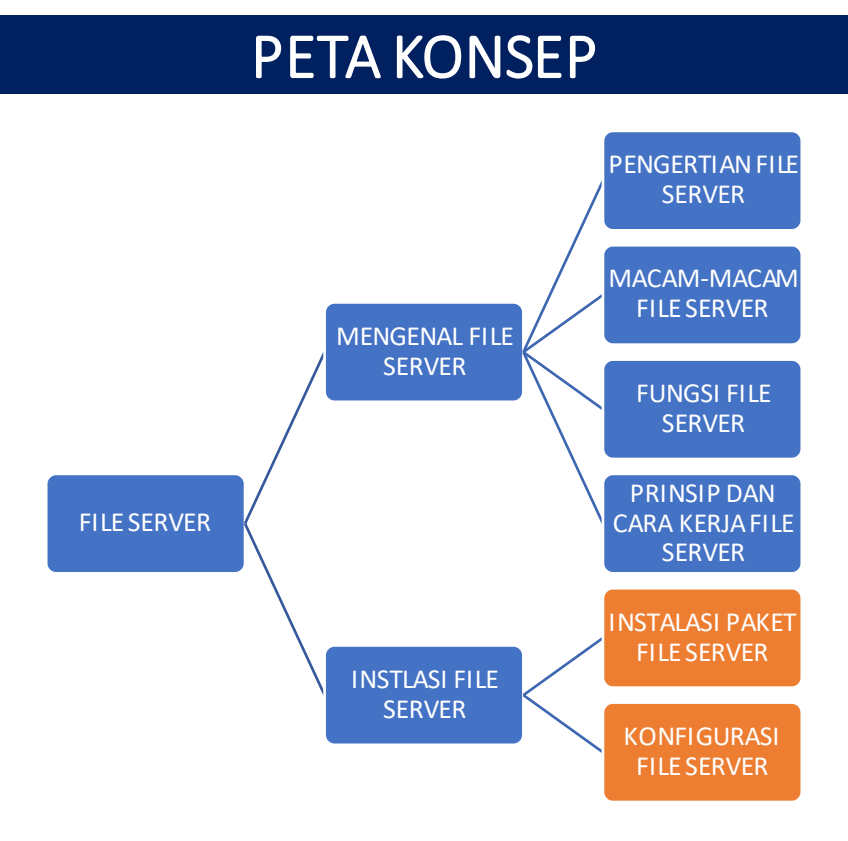

### KOMPETENSI DASAR

- 3.5 Mengevaluasi FILE Server
- 4.5 Mengkonfigurasi FILE Server

### TUJUAN PEMBELAJARAN

Setalah mengamati materi pembelajaran ini :

4.5.1 Siswa dapat mendeskripsikan cara instalasi FILE Server dengan baik 4.5.2 Siswa dapat menyajikan langkah konfigursi FILE Server dengan baik

### INSTALL PAKET FTP (PROFTPD)

Tujuan Pembelajaaran : 4.5.1 Siswa dapat mendeskripsikan cara instalasi FILE Server dengan baik

#### **Pengertian Samba Server**

Samba adalah program yang dapat menjembatani kompleksitas berbagai platform system operasi Linux(UNIX) dengan mesin Windows yang dijalankan dalam suatu jaringan komputer. Samba merupakan aplikasi dari UNIX dan Linux, yang dikenal dengan SMB(Service Message Block) protocol. Banyak sistem operasi seperti Windows dan OS/2 yang menggunakan SMB untuk menciptakan jaringan client/server. Protokol Samba memungkinkan server Linux/UNIX untuk berkomunikasi dengan mesin client yang mengunakan OS Windows dalam satu jaringan.

Samba adalah sebuah software yang bekerja di sistem operasi linux, unix dan windows yang menggunakan protokol network smb (server massage block). Smb adalah sebuah protokol komunikasidata yang juga digunakan oleh Microsoft dan OS/2 untuk menampilkan fungsi jaringan client-server yang menyediakan sharing file dan printer serta tugas-tugas lainnya yang berhubungan.

Samba adalah himpunan aplikasi yang bertujuan agar komputer dengan sistem operasi Linux, BSD( atau UNIX lainnya) dapat bertindak sebagai file dan print server yang berbasis protokol SMB (session message block).

#### Fungsi Samba Server

1. Menghubungkan antara mesin Linux (UNIX) dengan mesin Windows. Sebagai perangkat lunak cukup banyak fungsi yang dapat dilakukan oleh samba software, mulai dari menjembatani sharing file, sharing device, PDC, firewall, DNS, DHCP, FTP, webserver, sebagai gateway, mail server, proxy dan lain-lain. Fasilitas pengremote seperti telnet dan ssh juga tersedia. Salah satu keunggulan lainnya adalah adanya aplikasi pengaturan yang tidak lagi hanya berbasis teks, tetapi juga berbasis grafis yaitu swat. Menempatkan masin Linux/UNIX sebagai PDC (Primary Domain Controller) seperti yang dilakukan oleh NT dalam jaringan Wondows.

2. Samba PDC (Primary Domain Controller) bertujuan sebagai komputer yang akan melakukan validasi user kepada setiap client yang akan bergabung dalam satu domain tertentu, dengan kata lain hanya user yang terdaftar yang diijinkan masuk ke domain tersebut dan mengakses semua fasilitas domain yang disediakan.

3. Dapat berfungsi sebagai domain controller pada jaringan Microsoft Windows.

#### Keunggulan Samba Server

- 1. Gratis atau free.
- 2. Tersedia untuk berbagai macam platform.
- 3. Mudah dikonfigurasi oleh administrator.
- 4. Sudah terhubung langsung dengan jaringan dan jarang ditemui masalah dalam penggunaannya di jaringan.
- 5. Mudah dikonfigurasi sesuai dengan kebutuhan administrator.
- 6. Dapat diandalkan karena jarang terjadi kesalahan, kecuali sever computer anda bermasalah dengan perangkat kerasnya.
- 7. Mempunyai performa yang maksimal.

Selanjutnya Pada tahap ini kita akan melakukan proses instalasi FILE Server dengan menggunakan OS Debian 7, dengan menggunakan Aplikasi Samba, Langkah ini dilakukan setelah kita menginstal dan mensetting IP Address pada server Debian kita. Mari kita mulai langkah yang pertama adalah menginstall paket Samba.

Berikut langkahnya:

1. Install samba dengan perintah #apt-get install samba

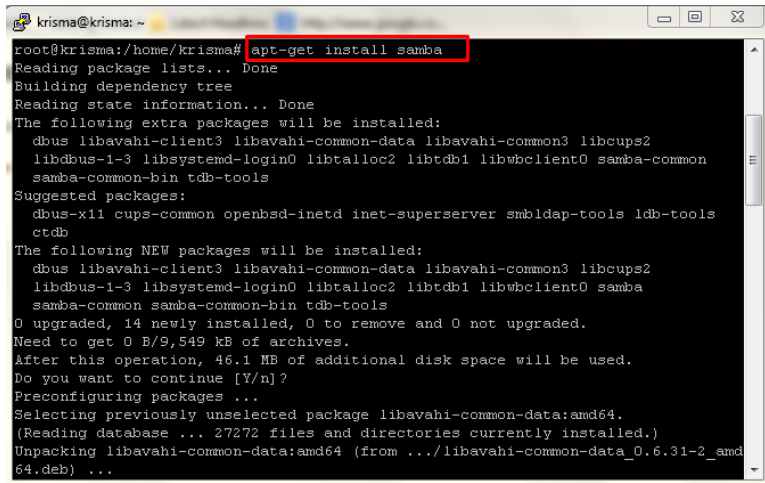

### KONFIGURASI PAKET FILE SERVER

Tujuan Pembelajaaran : 4.5.2 Siswa dapat menyajikan langkah konfigurasi FILE Server dengan baik dan benar

- 2. Masuk ke file /etc/samba/smb.conf dengan cara #nano /etc/samba/smb.conf
- 3. Edit file seperti gambar berikut.

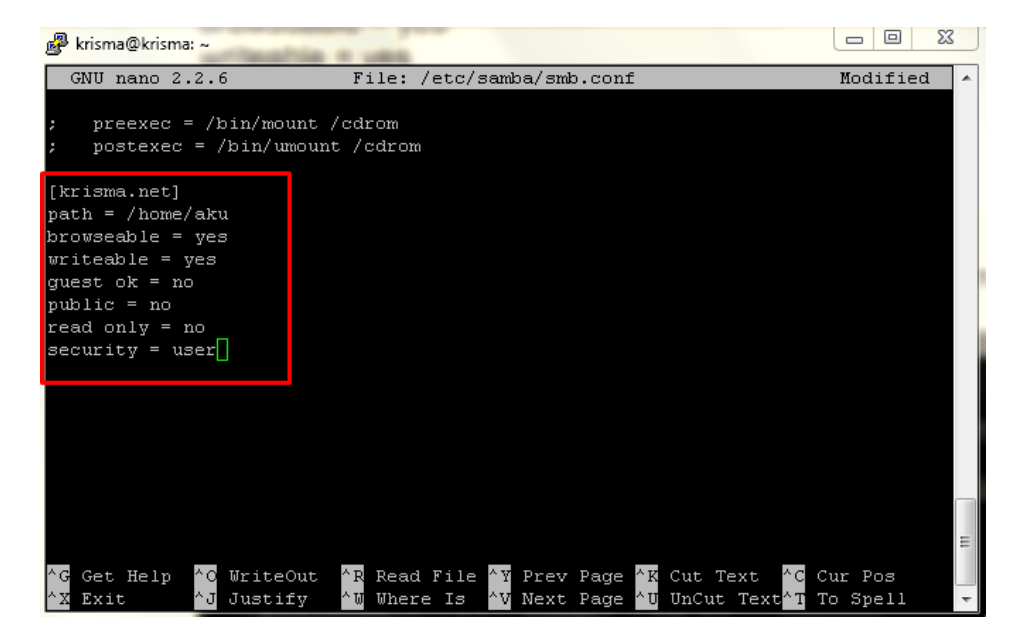

4. Setelah tersimpan silahkan anda masukan user untuk penguna samba jika anda mengunakan user dengan perintah **#smbpasswd -a aku** 

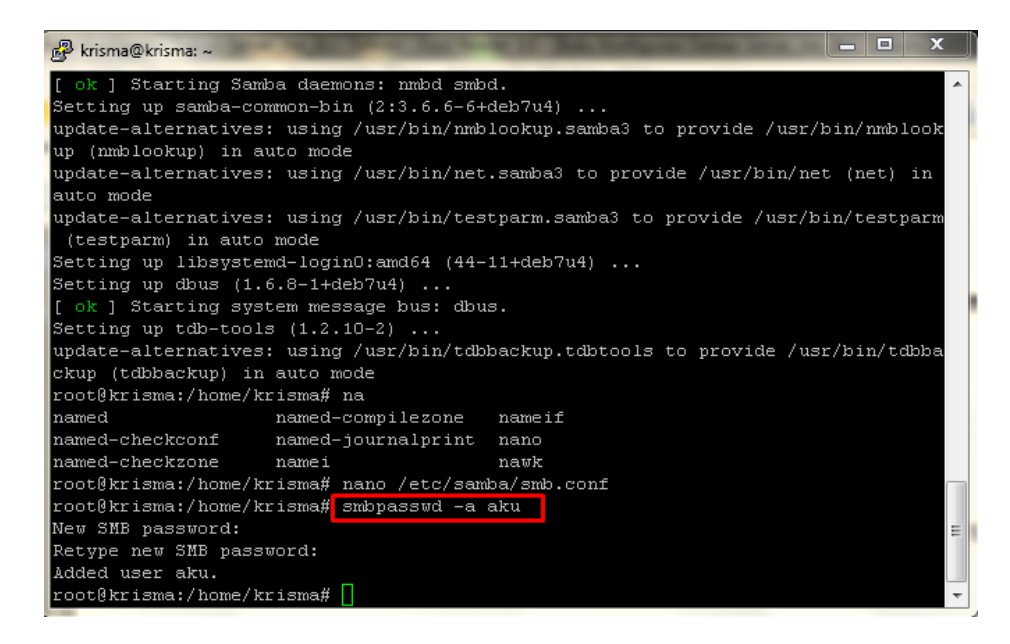

5. Restart samba, dengan perintah #service samba restart

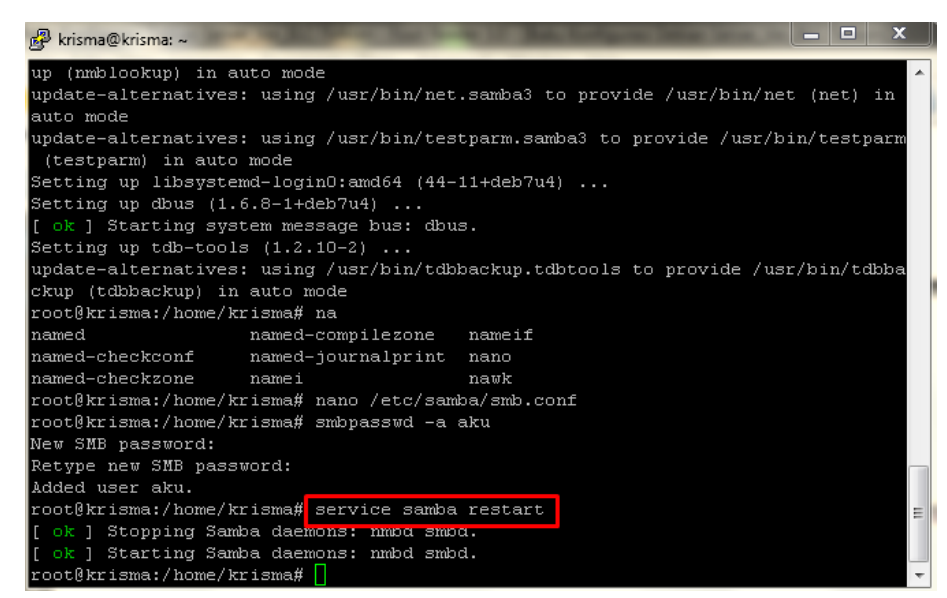

Selesai. Selamat mencoba :) Untuk langkah konfigurasinya lengkapnya bisa di lihat disini : <https://www.youtube.com/watch?v=c9W3QKT3Quw>

### PENGUJIAN FTP SERVER

Tujuan Pembelajaaran : 3.5.2 Siswa dapat memahami pengertian FILE Server dengan baik

Setelah itu coba pada client windows dengan menekan windows+rmuncul kotak dialog masukan *\\ipserver* atau *\\192.168.137.2*, seperti gambar dibawah ini.

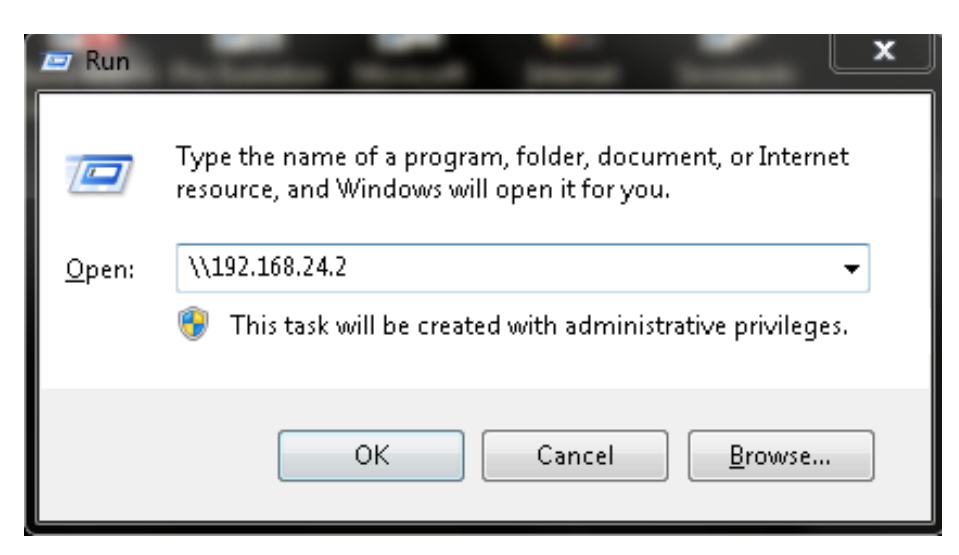

7. Sehingga akan muncul sepertu ini.

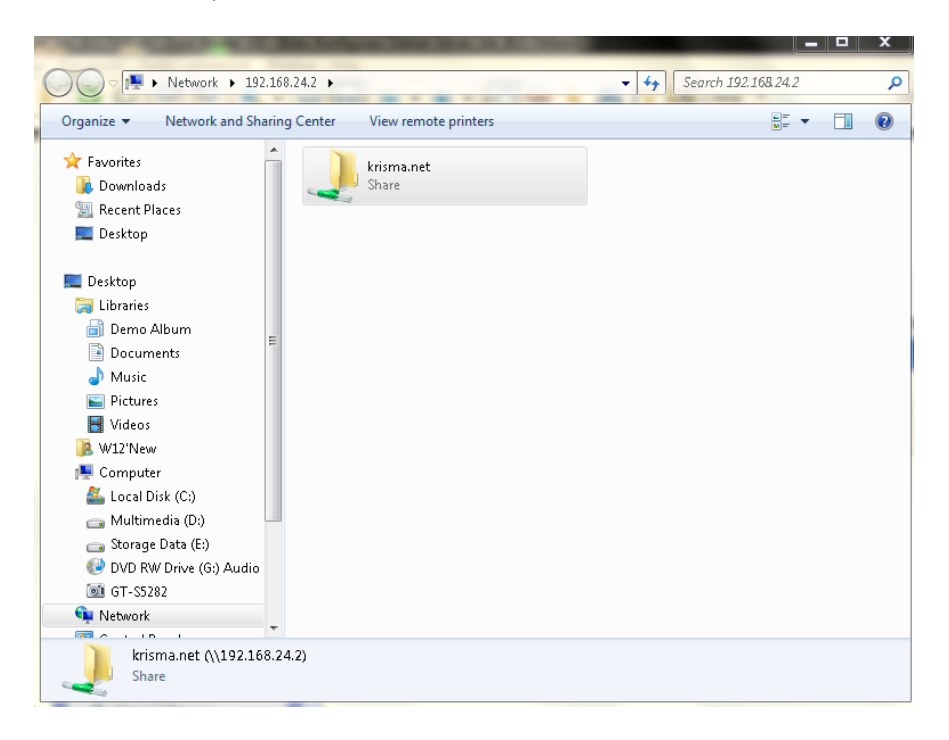

8. Setelah diklik maka akan muncul kotak dialog untuk memasukan *username* dan *password*  yang sudah di konfigurasikan tadi silahkan log in seperti gambar dibawah.

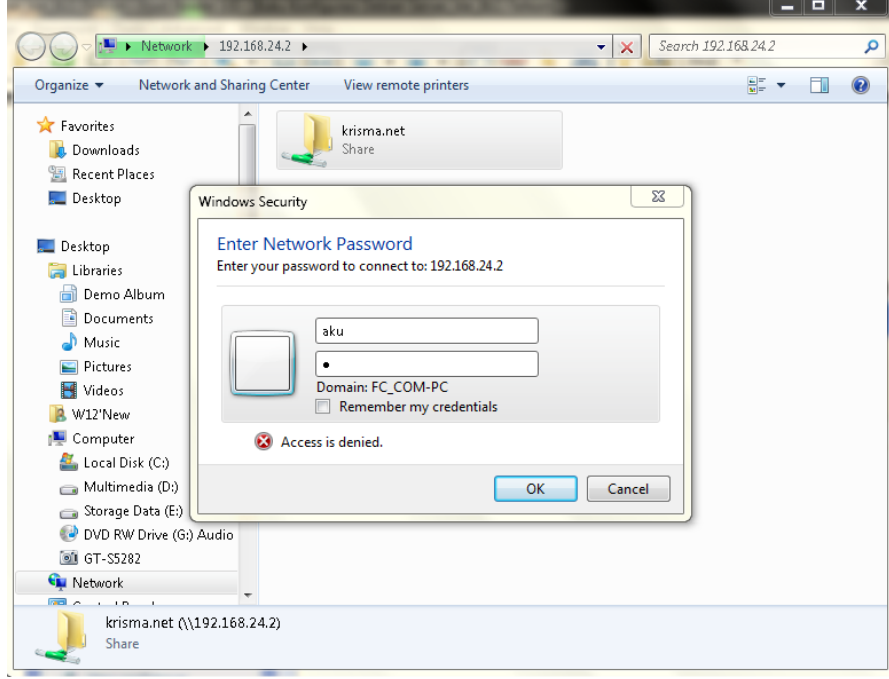

9. Maka akan muncul tampilan seperti ini.

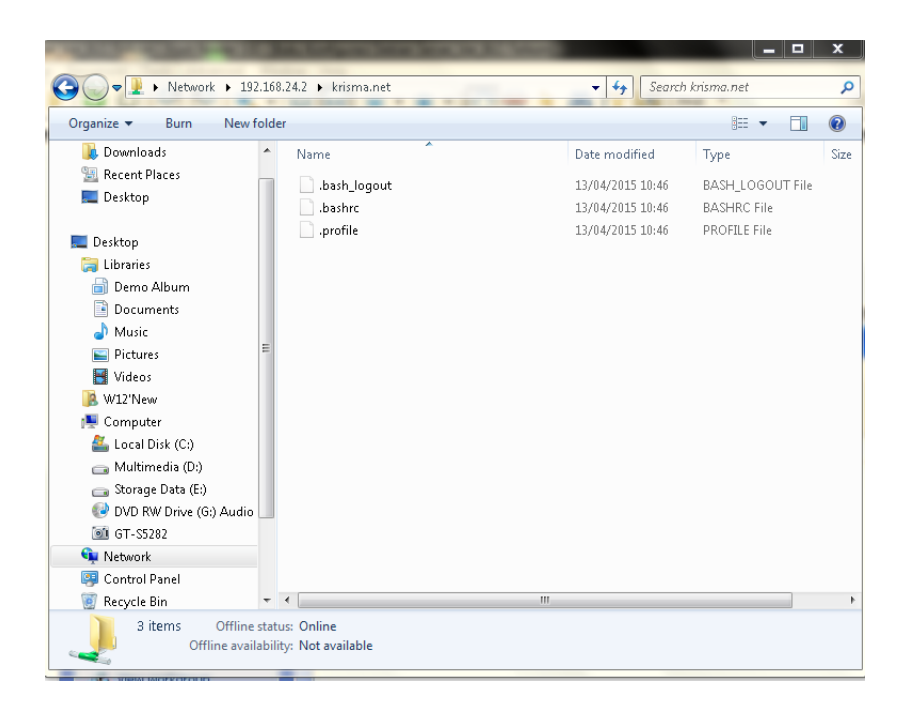

Selesai. Selamat mencoba :)

### RANGKUMAN

#### Pengertian FILE Server

File server adalah sebuah komputer terpasang ke jaringan yang memiliki tujuan utama memberikan lokasi untuk akses disk bersama , yaitu penyimpanan bersama file komputer (seperti dokumen, file suara, foto, film, gambar , database, dll) yang bisa diakses oleh workstation yang melekat pada jaringan komputer yang sama. *Server* jangka menyoroti peran mesin di client-server skema, di mana *klien* workstation menggunakan penyimpanan. Sebuah file server tidak dimaksudkan untuk melakukan tugas-tugas komputasi, dan tidak menjalankan program atas nama klien. Hal ini dirancang terutama untuk memungkinkan penyimpanan dan pengambilan data sementara perhitungan dilakukan oleh workstation.

Samba adalah perangkat lunak yang dapat dijalankan pada platform selain Microsoft Windows, misalnya, UNIX, Linux, IBM System 390, OpenVMS, dan sistem operasi lain. Samba menggunakan protokol TCP / IP yang diinstal pada server host. Ketika dikonfigurasi dengan benar, hal itu memungkinkan host untuk berinteraksi dengan klien Microsoft Windows atau server seolah-olah itu adalah file dan print server Windows.

Samba File Transfer berfungsi untuk Menghubungkan antara mesin Linux (UNIX) dengan mesin Windows. Sebagai perangkat lunak cukup banyak fungsi yang dapat dilakukan oleh samba software, mulai dari menjembatani sharing file, sharing device, PDC, firewall, DNS, DHCP, FTP, webserver, sebagai gateway, mail server, proxy dan lain-lain. Fasilitas pengremote seperti telnet dan ssh juga tersedia. Salah satu keunggulan lainnya adalah adanya aplikasi pengaturan yang tidak lagi hanya berbasis teks, tetapi juga berbasis grafis yaitu swat. Menempatkan masin Linux/UNIX sebagai PDC (Primary Domain Controller) seperti yang dilakukan oleh NT dalam jaringan Windows.

### EVALUASI PEMBELAJARAN

#### Kegiatan : Melakukan Konfigurasi FILE Server di Debian 7

- 1. Simulasikan proses instlasi dan konfigurasi FILE Server, Tuliskan langkah instalasi dan konfigurasinya.
- 2. Lakukan Pengujian FILE Server yang sudah di kerjakan menggunakan Web Browser.
- 3. Setelah berhasil melakukan simulasi di atas, selanjutnya buatlah laporan hasil simulasi dalam kolom di bawah ini :

Laporan Praktikum : ………………………………………………………………………………………………………………………

### DAFTAR PUSTAKA

<http://galihprakoso1933.blogspot.com/2015/04/langkah-langkah-konfigurasi-samba-di.html>

<http://alvian-bagus.blogspot.com/2017/01/konfigurasi-samba-file-server-di-debian.html>

<http://rikiagungsubagja.blogspot.com/2016/03/pengertian-samba-server-fungsi-dan-cara.html>

<https://www.youtube.com/watch?v=c9W3QKT3Quw>